# **Delinea**

# **Server Suite**

**Audit Events Guide** 

Version: 2024.x

Publication Date: 10/17/2024

Server Suite Audit Events Guide

Version: 2024.x, Publication Date: 10/17/2024

© Delinea, 2024

#### Warranty Disclaimer

DELINEA AND ITS AFFILIATES, AND/OR ITS AND THEIR RESPECTIVE SUPPLIERS, MAKE NO REPRESENTATIONS ABOUT THE SUITABILITY OF THE INFORMATION CONTAINED IN THE DOCUMENTS AND RELATED GRAPHICS, THE SOFTWARE AND SERVICES, AND OTHER MATERIAL PUBLISHED ON OR ACCESSIBLE THROUGH THIS SITE FOR ANY PURPOSE. ALL SUCH MATERIAL IS PROVIDED "AS IS" WITHOUT WARRANTY OF ANY KIND. DELINEA AND ITS AFFILIATES, AND/OR ITS AND THEIR RESPECTIVE SUPPLIERS, HEREBY DISCLAIM ALL WARRANTIES AND CONDITIONS WITH REGARD TO SUCH MATERIAL, INCLUDING ALL IMPLIED WARRANTIES AND CONDITIONS OF MERCHANTABILITY, FITNESS FOR A PARTICULAR PURPOSE. TITLE AND NON-INFRINGEMENT.

THE MATERIAL PUBLISHED ON THIS SITE COULD INCLUDE TECHNICAL INACCURACIES OR TYPOGRAPHICAL ERRORS. CHANGES ARE PERIODICALLY ADDED TO THE INFORMATION HEREIN. DELINEA AND ITS AFFILIATES, AND/OR ITS AND THEIR RESPECTIVE SUPPLIERS, MAY MAKE IMPROVEMENTS AND/OR CHANGES IN THE MATERIAL DESCRIBED HEREIN AT ANY TIME.

#### Disclaimer of Liability

IN NO EVENT SHALL DELINEA AND ITS AFFILIATES, AND/OR ITS AND THEIR RESPECTIVE SUPPLIERS, BE LIABLE FOR ANY SPECIAL, INDIRECT, OR CONSEQUENTIAL DAMAGES (INCLUDING LOSS OF USE, DATA, PROFITS OR OTHER ECONOMIC ADVANTAGE) OR ANY DAMAGES WHATSOEVER, WHETHER IN AN ACTION OF CONTRACT, NEGLIGENCE, OR OTHER TORTIOUS ACTION, ARISING OUT OF OR IN CONNECTION WITH THE USE OR PERFORMANCE OF SOFTWARE, DOCUMENTS, PROVISION OF OR FAILURE TO PROVIDE SERVICES, OR MATERIAL AVAILABLE FROM THIS SITE.

# **Table of Contents**

| Audit Events Guide                                                   | i  |
|----------------------------------------------------------------------|----|
| Audit Events Admin Guide                                             | 1  |
| Overview of Delinea Server Suite Audit Events                        | 1  |
| About Server Suite Auditing & Monitoring Service                     | 1  |
| Which Events are Only in Centrify Audit & Monitoring Service         | 2  |
| Configuring the Audit Event Log Location                             | 2  |
| Configuring the Audit Event Logging Location by Group Policy         | 2  |
| Send Audit Trail to Audit Database                                   | 3  |
| Send Audit Trail to Log File                                         | 3  |
| Set Global Audit Trail Targets                                       | 3  |
| How to Read Audit Event Data                                         | 3  |
| Event ID/CentrifyEventID                                             | 3  |
| Severity                                                             | 5  |
| Spacing                                                              | 5  |
| Case-Insensitive Field Names                                         | 5  |
| Windows and UNIX/Linux Audit Events                                  | 5  |
| Windows Audit Event Log Line Example                                 | 5  |
| Windows Audit Event Log Line Information                             | 6  |
| UNIX/Linux Audit Event Log Line Example                              |    |
| UNIX/Linux Audit Event Log Information                               | 7  |
| Server Suite Audit Events                                            | 8  |
| Audit Analyzer                                                       | 9  |
| Audit Analyzer Audit Event Log Sample                                |    |
| Audit Analyzer Audit Events                                          | 9  |
| Audit Manager                                                        |    |
| Audit Analyzer Audit Event Log Sample                                | 11 |
| Audit Manager Audit Events                                           | 11 |
| Centrify Audit & Monitoring Service Advanced Monitoring              | 16 |
| Advanced Monitoring Audit Event Log Sample                           | 17 |
| Centrify Audit & Monitoring Service Advanced Monitoring Audit Events | 17 |
| Centrify Audit & Monitoring Service System Management                | 18 |
| Centrify Audit & Monitoring Service System Management audit events   | 18 |
| Centrify Authentication Service UNIX Agent                           | 21 |
| Centrify Authentication Service UNIX Agent Audit Event Log Sample    | 21 |
| Centrify Authentication Service UNIX Agent Audit Events              | 21 |
| Centrify Audit & Monitoring Service - Windows                        |    |
| Centrify Audit & Monitoring Service - Windows Audit Event Log Sample | 22 |
| Centrify Audit & Monitoring Service - Windows Audit Events           | 22 |
| Centrify Authentication Service UNIX Agent                           | 23 |
| Centrify Authentication Service UNIX Agent Audit Event Log Sample    | 23 |
| Centrify Authentication Service UNIX Agent Audit Events              | 23 |

### **Table of Contents**

| Command (Audited and Successfully Executed Commands)                | 23 |
|---------------------------------------------------------------------|----|
| Command Audit Event Log Sample                                      | 23 |
| Command Audit Events                                                | 24 |
| Centrify Commands (UNIX Commands)                                   | 24 |
| Centrify Command Audit Event Log Sample                             | 24 |
| Centrify Commands Audit Events                                      | 24 |
| Centrify Configuration                                              | 26 |
| Centrify Configuration Audit Event Log Sample                       | 26 |
| Centrify Configuration Audit Events                                 | 27 |
| dzdo                                                                | 41 |
| dzdo Audit Event Log Sample                                         | 41 |
| dzdo Audit Events                                                   | 41 |
| dzsh                                                                | 42 |
| dzsh Audit Event Log Sample                                         | 42 |
| dzsh Audit Events                                                   | 42 |
| dzinfodzinfo                                                        | 43 |
| dzinfo Audit Event Log Sample                                       | 43 |
| dzinfo Audit Events                                                 | 43 |
| Kerberos                                                            | 44 |
| Kerberos Audit Event Log Sample                                     | 44 |
| Kerberos Audit Events                                               | 44 |
| License Management                                                  | 46 |
| License Management Audit Event Log Sample                           | 46 |
| License Management Audit Events                                     | 47 |
| Local Account Management                                            | 48 |
| Local Account Management Audit Event Log Sample                     | 48 |
| Local Account Management Audit Events                               | 48 |
| Multi-Factor Authentication                                         | 50 |
| Multi-Factor Authentication Audit Event Log Sample                  | 50 |
| Multi-Factor Audit Events                                           | 50 |
| PAM                                                                 | 52 |
| PAM Audit Event Log Sample                                          | 52 |
| PAM Audit Events                                                    | 53 |
| Centrify Privilege Elevation Service - Windows                      | 54 |
| Centrify Privilege Elevation Service Windows Audit Event Log Sample | 54 |
| Centrify Privilege Elevation Service - Windows Audit Events         | 55 |
| Centrify sshd                                                       | 65 |
| Centrify sshd Audit Event Log Sample                                |    |
| Centrify sshd Audit Events                                          |    |
| Trusted Path                                                        |    |
| Trusted Path Audit Event Log Sample                                 | 66 |
| Trusted Path Audit Events                                           | 67 |

# **Audit Events Admin Guide**

This guide is for individuals who need to extract audit event information from UNIX and Linux syslogs and Windows application event logs. Additionally, this information is available in the Audit Analyzer. Audit events are organized into categories in the Audit Analyzer and these categories are identified in this document.

Depending on your environment and role as an administrator or auditor, you may want to read portions of this guide selectively. This guide provides the following information:

- Overview of Centrify Server Suite Audit Events provides an overview of how to read audit events.
- <u>Centrify Server Suite Audit Events</u> identifies the different audit event categories. Each audit event includes a sample log with an explanation of how to read the log as well as a list of the available audit events.

# Overview of Delinea Server Suite Audit Events

To familiarize yourself with the elements of audit event logs, read the explanations of Windows and UNIX/Linux audit events, and then review how to read Server Suite audit event data.

- Windows and UNIX/Linux Audit Events
- How to Read Audit Event Data
- Configuring the Audit Event Log Location
- Which Events Only in Centrify Audit & Monitoring Service

# **About Server Suite Auditing & Monitoring Service**

DelineaServer Suite is a product category that includes the following product offerings:

- Privileged Access Service
- Authentication Service
- Privilege Elevation Service
- Auditing & Monitoring Service

The DirectControl Agent provides services for the Authentication Service and Privilege Elevation Service contained in the CentrifyDC packages. The DirectAudit Agent provides services for Auditing & Monitoring Service contained in the CentrifyDA packages.

The Auditing & Monitoring Service is a key component of Server Suite. It enables detailed auditing of user activity on a wide range of UNIX, Linux, and Windows computers. With this service, you can perform immediate, in-depth troubleshooting by replaying user activity that may have contributed to system failures, spot suspicious activity by monitoring current user sessions, improve regulatory compliance, and ensure accountability by capturing and storing detailed information about the applications used and the commands executed. If you enable auditing, the Server Suite Agent for Windows records user activity on the Windows computer when it is installed. Auditing & Monitoring Service supports auditing of many different UNIX, Linux, and Windows operating systems.

In Unix and Linux agents, DirectControl Agent is a pre-requisite for the Auditing & Monitoring service.

This release note updates information available in the DirectAudit Administrator's Guide and describes known issues. You can obtain information about previous releases from the Delinea Support Portal, in the Product Documentation page.

Delinea software is protected by U.S. Patents 7,591,005; 8,024,360; 8,321,523; 9,015,103; 9,112,846; 9,197,670; 9,378,391 and 9,442,962. (Ref: CS-44575)

### Which Events are Only in Centrify Audit & Monitoring Service

Audit events may come from Centrify Authentication Service, Centrify Privilege Elevation Service, or Centrify Audit & Monitoring Service. If you are using only authentication and privilege elevation, the following events will not be available to you as they are from audit and monitoring service:

- All the audit events from the following categories:
  - Audit Analyzer
  - · Audit Manager
  - Command
  - · Centrify Audit & Monitoring Service Windows
  - Centrify Audit & Monitoring Service System Management
  - · Centrify Audit & Monitoring Service UNIX Agent
  - · Centrify Audit & Monitoring Service advanced monitoring
- The following audit events from the category Centrify Commands
  - Auditing enabled (Centrify Event Id 18000)
  - Auditing not enabled (Centrify Event Id 18001)
  - Auditing disabled (Centrify Event Id 18100)
  - · Auditing not disabled (Centrify Event Id 18101)

# Configuring the Audit Event Log Location

You can configure audit event logs to go to DirectAudit or your system's default logging system (Windows event log or UNIX syslog). You configure the log location either manually for each computer or by way of group policy.

You can also configure a global audit event logging behavior or specify different settings for different feature areas.

### **Configuring the Audit Event Logging Location by Group Policy**

Audit trail group policies are located in category-specific subfolders (such as **Audit Analyzer Settings**, **Audit Manager Settings**, and so on.

Additionally, a Centrify Global Settings subfolder contains group policies that you can set at a global level.

Any category-specific audit trail targets that you set (for example, **Audit Manager Settings** > **Send audit trail to log file**) override global audit trail targets (for example, **Centrify Global Settings** > **Send audit trail to log file**). Each subfolder in **Centrify Audit Trail Settings** contains the same set of group policies.

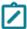

To send audit trail events to both the database and the local logging facility, enable both of these group policies.

#### Send Audit Trail to Audit Database

Enable this group policy to specify that audit events for this component **Audit Analyzer**, **Audit Manager**, and so on are sent to the active audit store database.

See the **Explain** tab in the group policy for details about which parameter each group policy sets in the agent configuration file.

#### Send Audit Trail to Log File

Enable this group policy to specify that audit events for this component such as **Audit Analyzer**, **Audit Manager**, and so on are sent to the local logging facility (syslog on UNIX systems, Windows event log on Windows systems).

See the **Explain** tab in the group policy for details about which parameter each group policy sets in the agent configuration file.

#### Set Global Audit Trail Targets

Specify the target for audit trail information.

If you set this group policy to **Not configured** or **Disabled**, the destination of audit trail information depends on which version of DirectAudit is installed. If DirectAudit 3.2 or later is installed, audit trail information is sent to the local logging facility and DirectAudit. If a DirectAudit version earlier than 3.2 is installed, audit trail information is only sent to the local logging facility.

If you set this group policy to **Enabled**, you can specify the target for audit trail information. Possible settings are:

- 0 (Audit information is not sent.)
- 1 (Audit information is sent to Centrify Audit & Monitoring Service. This capability is supported by DirectAudit version 3.2 and later.)
- 2 (Audit information is sent to the local logging facility, either syslog on UNIX systems or Windows event log on Windows systems.)
- 3 (Audit information is sent to both DirectAudit and the local logging facility.)

This group policy modifies the audittrail.targets setting in the agent configuration file.

#### How to Read Audit Event Data

The following information can help you understand how to read Centrify audit events.

### **Event ID/CentrifyEventID**

Every Windows and UNIX/Linux audit event includes two numeric IDs that describe the event. The Event ID in the header fields identifies the unique ID of the event within a particular event category, whereas the CentrifyEventID in the common fields identifies the unique ID among all Centrify audit event types.

#### Windows Example

| Centrify audit event header fields | Category            | Privilege Elevation Service - Windows             |   |
|------------------------------------|---------------------|---------------------------------------------------|---|
|                                    | Product<br>Version  | 1.0                                               |   |
|                                    | Event ID            | 3                                                 |   |
|                                    | Event Name          | Remote login success                              | 5 |
| Centrify audit event common fields | user                | administrator@member.acme.vms                     |   |
|                                    | userSid             | S-1-5-21-3789923312-3040275127-1160560412-<br>500 |   |
|                                    | DAInst              | AuditingInstallation                              |   |
|                                    | DASessID            | c72252aa-e616-44ff-a5f6-d3f53f09bb67              |   |
|                                    | sessionId           | 6                                                 |   |
|                                    | Centrify<br>EventID | 6003                                              |   |

### **UNIX/Linux Example**

| Centrify audit event header fields | Event Type      | AUDIT_TRAIL                     |
|------------------------------------|-----------------|---------------------------------|
|                                    | Product         | Centrify Suite                  |
|                                    | Category        | Centrify sshd                   |
|                                    | Product Version | 1.0                             |
|                                    | Event ID        | 100                             |
|                                    | Event Name      | SSHD granted                    |
|                                    | Severity        | 5                               |
| Centrify audit event common fields | user            | dwirth(type:ad,dwirth@acme.vms) |
|                                    | pid             | 7456                            |
|                                    | utc             | 1459784055479                   |

|                                      | Centrify EventID | 27100          |
|--------------------------------------|------------------|----------------|
|                                      | DAInst           |                |
| c72252aa-e616-44ff-a5f6-d3f53f09bb67 |                  |                |
|                                      | status           | GRANTED        |
|                                      | service          | ssh-connection |

### Severity

Severity is defined by an integer from 0 - 10, with 10 being the most important level. Centrify events are typically a Severity 5.

### **Spacing**

A field name is one word (no spaces) in the audit event file. When the file is processed into a readable format, spaces are added to field names. For example, if you need to search for Management Database Property, you should search on the following term: managementdatabaseproperty.

#### **Case-Insensitive Field Names**

Use case-insensitive field names in all search filters.

#### Windows and UNIX/Linux Audit Events

Review the following examples to understand the Windows and UNIX/Linux audit event logs, and then review how to read audit event data to understand the similarities and differences.

### Windows Audit Event Log Line Example

The following is an example of a Centrify audit event recorded in the Windows application event log. Standard Windows audit event fields (in black) contain information about the Centrify event. Centrify augments these standard fields with additional data (in red) to help you to track logon and privilege activity data.

```
04/05/2016 02:15:37 PM LogName=Application
SourceName=Centrify AuditTrail V2 EventCode=6003
EventType=4 Type=Information
ComputerName=member.acme.vms User=NOT_TRANSLATED
Sid=S-1-5-21-3789923312-3040275127-1160560412-500
SidType=0 TaskCategory=%1 OpCode=Info RecordNumber=51645
Keywords=Classic Message=Product: Centrify Suite Category:
DirectAuthorize - Windows Event name: Remote login success
Message: User successfully logged on remotely using role
'ROLE_Windows_Local_Accounts/Global'.
Apr 05 14:15:37 member.acme.vms dzagent[1496]: INFO AUDIT_TRAIL|Centrify
Suite|DirectAuthorize - Windows|1.0|3|Remote login success|5|user=
administrator@member.acme.vms userSid=S-1-5-21-
3789923312-3040275127-1160560412-500 sessionId=6 CentrifyEventID=6003
DAInst=AuditingInstallation DASessID=c72252aa-e616-44ff-a5f6-d3f53f09bb67
```

role=ROLE\_Windows\_Local\_Accounts/Global
desktopguid=a16f50d8-179b-4d47-93ed-14c10ca76d63

### **Windows Audit Event Log Line Information**

The following table provides definitions for each field type and name with their associated field value for the previous example.

### Windows Audit Event Log Line Information

| Field Type                                     | Field Name      | Sample Field Value                                |
|------------------------------------------------|-----------------|---------------------------------------------------|
| Syslog header fields                           | Timestamp       | Apr 05, 2016 02:15:37 PM                          |
|                                                | Host Name       | member.acme.vms                                   |
|                                                | Process Name    | dzagent                                           |
|                                                | Process ID      | 1496                                              |
|                                                | Log Level       | INFO                                              |
| Centrify audit event header fields             | Event Type      | AUDIT_TRAIL                                       |
|                                                | Product         | Centrify Suite                                    |
|                                                | Category        | privilege elevation service - Windows             |
|                                                | Product Version | 1.0                                               |
|                                                | Event ID        | 3                                                 |
|                                                | Event Name      | Remote login success                              |
|                                                | Severity        | 5                                                 |
| Centrify audit event common fields for Windows | user            | administrator@member.acme.vms                     |
|                                                | userSid         | S-1-5-21-3789923312-3040275127-<br>1160560412-500 |
|                                                | DAInst          | AuditingInstallation                              |
|                                                | DASessID        | c72252aa-e616-44ff-a5f6-d3f53f09bb67              |
|                                                | sessionId       | 6                                                 |
|                                                | CentrifyEventID | 6003                                              |

| Centrify audit event-specific fields | role        | ROLE_Windows_Local_Accounts/Global   |
|--------------------------------------|-------------|--------------------------------------|
|                                      | desktopguid | a16f50d8-179b-4d47-93ed-14c10ca76d63 |

### **UNIX/Linux Audit Event Log Line Example**

The following is an example of a UNIX/Linux audit event. Centrify audit event information is highlighted in red.

Apr 4 21:04:15 engcen6 adclient[1749]: INFO
AUDIT\_TRAIL|Centrify Suite|Centrify sshd|1.0|100|SSHD granted|5|user=
dwirth(type:ad,dwirth@acme.vms) pid=7456 utc=1459784055479
CentrifyEventID=27100DAInst= AuditingInstallation
DASessID=c72252aa-e616-44ff-a5f6 -d3f53f09bb67 status=GRANTED
service=ssh-connection tty=/dev/pts/0 authMechanism=keyboard-interactive client=
192.168.81.11 sshRights=shell command=(none)

### **UNIX/Linux Audit Event Log Information**

The following table provides definitions for each field type and name with their associated field value for the previous example.

### **UNIX/Linux Audit Event Log Information**

| Field Type                         | Field Name      | Sample Field Value              |
|------------------------------------|-----------------|---------------------------------|
| Syslog header fields               | Timestamp       | Apr 4 21:04:15                  |
|                                    | Host Name       | engcen6                         |
|                                    | Process Name    | adclient                        |
|                                    | Process ID      | 1749                            |
|                                    | Log Level       | INFO                            |
| Centrify audit event header fields | Event Type      | AUDIT_TRAIL                     |
|                                    | Product         | Centrify Suite                  |
|                                    | Category        | Centrify sshd                   |
|                                    | Product Version | 1.0                             |
|                                    | Event ID        | 100                             |
|                                    | Event Name      | SSHD granted                    |
|                                    | Severity        | 5                               |
| Centrify audit event common fields | user            | dwirth(type:ad,dwirth@acme.vms) |

|                                      | pid             | 7456                   |
|--------------------------------------|-----------------|------------------------|
|                                      | utc             | 1459784055479          |
|                                      | CentrifyEventID | 27100                  |
|                                      | DAInst          | AuditingInstallation   |
|                                      | DASessID        | c72252aa-e616-44ff-a5f |
|                                      | service         | ssh-connection         |
| Centrify audit event-specific fields | tty             | /dev/pts/0             |
|                                      | authMechanism   | keyboard-interactive   |
|                                      | client          | 192.168.81.11          |
|                                      | sshRights       | shell                  |
|                                      | command         | (none)                 |

# **Server Suite Audit Events**

This section includes the following topics:

- Audit Analyzer
- Audit Manager
- Centrify Commands (UNIX Commands)
- Centrify Configuration
- Centrify sshd
- Command (Audited and Successfully Executed Commands)
- Centrify Audit & Monitoring Service Advanced Monitoring
- Centrify Audit & Monitoring Service System Management
- Centrify Audit & Monitoring Service UNIX Agent
- Centrify Audit & Monitoring Service Windows
- Centrify Privilege Elevation Service Windows
- Centrify Authentication Service UNIX Agent
- <u>dzdo</u>
- dzinfo
- dzsh

- License Management
- Kerberos
- Local Account Management
- Multi-factor Authentication
- PAM
- Trusted Path

### **Audit Analyzer**

The Audit Analyzer console is a graphical user interface that administrators can use to query and review captured user sessions. The Audit Analyzer is available with the Centrify Audit & Monitoring Service. The Audit Analyzer events focus on session modification.

### Audit Analyzer Audit Event Log Sample

The following is a sample of an audit event log for Centrify Audit Event ID 3001. This log sample documents a session being deleted. The change was made by user=administrator@acme.vms on April 20, 2016 at 05:51:01.

```
04/20/2016 05:51:01 PM LogName=Application
 SourceName=Centrify AuditTrail V2 EventCode=3001
 EventType=4 Type=Information ComputerName=
member.acme.vms User=NOT_TRANSLATED Sid=S-1-
 5-21-3883016548-1611565816-1967702834-500 sidType=0
 TaskCategory=%1 OpCode=Info RecordNumber=60622
 Keywords=Classic Message=Product: Centrify Suite Category:
 Audit Analyzer Event name: Delete session Message: 1 out
 of 1 selected sessions are successfully deleted. Apr 20
 17:51:00 member.acme.vms mmc[4064]: INFO
 AUDIT_TRAIL|Centrify Suite|Audit Analyzer|1.0|1|Delete
 session|5|user=administrator@acme.vms
 userSid=S-1-5-21-3883016548-1611565816-1967702834-500
 sessionId=11 CentrifyEventID=3001 DAInst=
 AuditingInstallation DASessID=c72252aa-e616-44ff-a5f6-
 d3f53f09bb67 sessions_deleted=1 sessions_selected=1
```

### **Audit Analyzer Audit Events**

#### **Audit Analyzer Audit Events**

| Event<br>ID | Description                | Parameters                                                                                                    |
|-------------|----------------------------|----------------------------------------------------------------------------------------------------|
| 3001        | Delete session             | Sessions_Deleted: Sessions_deleted Sessions_Selected: Sessions_selected                                                    |
| 3002        | Delete session by criteria | Delete_criteria: Delete session selection criteria Sessions_Deleted: Sessions_deleted Sessions_Selected: Sessions_selected |

| 3003 | Set session reviewers succeeded                                 | Installation: Name of the installation Session Id: Unique identifier of the session Reviewers: List of reviewers of the session                                                          |
|------|-----------------------------------------------------------------|----------------------------------------------------------------------------------------------------|
| 3004 | Set session reviewers failed                                    | Installation: Name of the installation Session Id: Unique identifier of the session Reviewers: List of reviewers of the session Reason: Error message                                    |
| 3005 | Remove session reviewers succeeded                              | Installation: Name of the installation Session Id: Unique identifier of the session                                                                                                    |
| 3006 | Remove session reviewers failed                                 | Installation: Name of the installation Session Id: Unique identifier of the session Reason: Error message                                                                                |
| 3007 | Update session review status succeeded added in release 18.8    | Installation: Name of the installation Session Id: Unique identifier of the session Review Status: Name of the review status                                                             |
| 3008 | Update session review status failed added in release 18.8       | Installation: Name of the installation Session Id: Unique identifier of the session Review Status: Name of the review status Reason: Error message                                       |
| 3009 | Replay session<br>succeeded Added in<br>release 19.6            | Installation: Name of the installation Session Id: Unique identifier of the session User: User of the session Machine: Machine of the session                                            |
| 3010 | Replay session failed<br>Added in release 19.6                  | Installation: Name of the installation Session Id: Unique identifier of the session Reason: Error message                                                                                |
| 3011 | Delete audit trail<br>events succeeded<br>Added in release 19.9 | SearchFilter: Search Filter                                                                                                    |
| 3012 | Delete audit trail<br>events failed Added in<br>release 19.9    | SearchFilter: Search Filter Reason: Error Message                                                                                                    |
| 3013 | Delete session<br>succeeded Added in<br>release 2020.1          | Session Id: Unique identifier of the session Username: Name of the user whose session was recorded Machinename: Name of the machine where the session was recorded                       |
| 3014 | Delete session failed<br>Added in release<br>2020.1             | Session Id: Unique identifier of the session Username: Name of the user whose session was recorded Machinename: Name of the machine where the session was recorded Reason: error message |
|      |                                                                 |                                                                                                    |

# **Audit Manager**

Audit Manager is a Microsoft management console (MMC) that you can use to configure and manage the deployment of audit components, such as audit stores and audit store databases, audit roles, collectors, and

agents. Audit Manager is available with Server Suite. Audit events generated by Audit Manager primarily involve the installation and configuration of auditing components such as management databases, audit stores, and audit store databases, and changes to audit role and user permissions.

### Audit Analyzer Audit Event Log Sample

The following is a sample of an audit event log for Centrify Audit Event ID 3001. This log sample documents a session being deleted. The change was made by user=administrator@acme.vms on April 20, 2016 at 05:51:01.

04/20/2016 05:51:01 PM LogName=Application SourceName=Centrify AuditTrail V2 EventCode=3001 EventType=4 Type=Information ComputerName= member.acme.vms User=NOT\_TRANSLATED Sid=S-1-5-21-3883016548-1611565816-1967702834-500 sidType=0 TaskCategory=%1 OpCode=Info RecordNumber=60622 Keywords=Classic Message=Product: Centrify Suite Category: Audit Analyzer Event name: Delete session Message: 1 out of 1 selected sessions are successfully deleted. Apr 20 17:51:00 member.acme.vms mmc[4064]: INFO AUDIT\_TRAIL|Centrify Suite|Audit Analyzer|1.0|1|Delete session|5|user=administrator@acme.vms userSid=S-1-5-21-3883016548-1611565816-1967702834-500 sessionId=11 CentrifyEventID=3001 DAInst= AuditingInstallation DASessID=c72252aa-e616-44ff-a5f6d3f53f09bb67 sessions\_deleted=1 sessions\_selected=1

### **Audit Manager Audit Events**

#### **Audit Manager Audit Events**

| Event Id | Description                          | Parameters                                                                                                    |
|----------|--------------------------------------|----------------------------------------------------------------------------------------------------|
| 12200    | Video capture<br>status<br>updatedv  | installation: audit and monitoring service Installation VideoCaptureStatus: video capture status                                                                                                    |
| 12201    | Create new installation succeededv   | installation: Name of the installation                                                                                                    |
| 12202    | Create new installation failedv      | installation: Name of the installation reason: Error message                                                                                                    |
| 12203    | Installation<br>update<br>succeededv | installation: Name of the installation Installation Property: Name of the updated installation property Installation Property Value: Value of the updated installation property Operation: Type of operation (Set or Add or Remove) |

| 12204 | Installation update failedv                         | installation: Name of the installation Installation Property: Name of the updated installation property Installation Property Value: Value of the updated installation property Operation: Type of operation (Set or Add or Remove) reason: Error message                                                                                  |  |
|-------|-----------------------------------------------------|----------------------------------------------------------------------------------------------------|--|
| 12205 | Installation<br>permissions<br>update<br>succeededv | installation: Name of the installation User/Group: Name of the user or group Permissions: Permissions assigned to the user or group                                                                                                    |  |
| 12206 | Installation permissions update failed              | installation: Name of the installation User/Group: Name of the user or group Permissions: Permissions assigned to the user or group reason: Error message                                                                                                    |  |
| 12207 | Remove installation succeeded                       | installation: Name of the installation                                                                                                    |  |
| 12208 | Remove installation failed                          | installation: Name of the installation reason: Error message                                                                                                    |  |
| 12251 | Audit options updated                               | installation: audit and monitoring service Installation DisableSelfReview: Disable reviewing own sessions DisableSelfDelete: Disable deleting own sessions                                                                                                    |  |
| 12209 | Add<br>Management<br>Database<br>succeeded          | installation: Name of the installation Management Database: Name of the Management Database                                                                                                    |  |
| 12210 | Add<br>Management<br>Database failed                | installation: Name of the installation Management Database: Name of the Management Database reason: Error message                                                                                                    |  |
| 12211 | Management<br>Database<br>update<br>succeeded       | installation: Name of the installation Management Database: Name of the Management Database Management Database Property: Name of the updated Management Database property Management Database Property Value: Value of the updated Management Database property Operation: Type of operation (Set or Add or Remove)                       |  |
| 12212 | Management<br>Database<br>update failed             | installation: Name of the installation Management Database: Name of the Management Database Management Database Property: Name of the updated Management Database property Management Database Property Value: Value of the updated Management Database property Operation: Type of operation (Set or Add or Remove) reason: Error message |  |

| 12213 | Management Database permissions update succeeded  | installation: Name of the installation Management Database: Name of the Management Database User/Group: Name of the user or group Permissions: Permissions assigned to the user or group                                                                                                   |  |
|-------|---------------------------------------------------|----------------------------------------------------------------------------------------------------|--|
| 12214 | Management Database permissions update failed     | installation: Name of the installation Management Database: Name of the Management Database User/Group: Name of the user or group Permissions: Permissions assigned to the user or group reason: Error message                                                                             |  |
| 12215 | Remove<br>Management<br>Database<br>succeeded     | installation: Name of the installation Management Database: Name of the Management Database                                                                                                    |  |
| 12216 | Remove<br>Management<br>Database failed           | installation: Name of the installation Management Database: Name of the Management Database reason: Error message                                                                                                    |  |
| 12217 | Add Audit Store succeeded                         | installation: Name of the installation Audit Store: Name of the Audit Store                                                                                                    |  |
| 12218 | Add Audit Store failed                            | installation: Name of the installation Audit Store: Name of the Audit Store reason:<br>Error message                                                                                                    |  |
| 12219 | Audit Store<br>update<br>succeeded                | installation: Name of the installation Audit Store: Name of the Audit Store Audit Store Property: Name of the updated Audit Store property Audit Store Property Value: Value of the updated Audit Store property Operation: Type of operation (Set or Add or Remove)                       |  |
| 12220 | Audit Store update failed                         | installation: Name of the installation Audit Store: Name of the Audit Store Audit Store Property: Name of the updated Audit Store property Audit Store Property Value: Value of the updated Audit Store property Operation: Type of operation (Set or Add or Remove) reason: Error message |  |
| 12221 | Audit Store<br>permissions<br>update<br>succeeded | installation: Name of the installation Audit Store: Name of the Audit Store User/Group: Name of the user or group Permissions: Permissions assigned to the user or group                                                                                                    |  |
| 12222 | Audit Store<br>permissions<br>update failed       | installation: Name of the installation Audit Store: Name of the Audit Store User/Group: Name of the user or group Permissions: Permissions assigned to the user or group reason: Error message                                                                                             |  |

| 12223 | Remove Audit<br>Store<br>succeeded                                           | installation: Name of the installation Audit Store: Name of the Audit Store                                                                                                    |
|-------|------------------------------------------------------------------------------|----------------------------------------------------------------------------------------------------|
| 12224 | Remove Audit<br>Store failed                                                 | installation: Name of the installation Audit Store: Name of the Audit Store reason: Error message                                                                                   |
| 12225 | Add Audit Store<br>Database<br>succeeded                                     | installation: Name of the installation Audit Store: Name of the Audit Store Audit Store Database: Name of the Audit Store Database                                                  |
| 12226 | Add Audit Store<br>Database failed                                           | installation: Name of the installation Audit Store: Name of the Audit Store Audit Store Database: Name of the Audit Store Database reason: Error message                            |
| 12227 | Attach Audit<br>Store Database<br>succeeded                                  | installation: Name of the installation Audit Store: Name of the Audit Store Audit Store Database: Name of the Audit Store Database                                                  |
| 12228 | Attach Audit<br>Store Database<br>failed                                     | installation: Name of the installation Audit Store: Name of the Audit Store Audit Store Database: Name of the Audit Store Database reason: Error message                            |
| 12229 | Attach audit<br>and monitoring<br>service Version<br>1 Database<br>succeeded | installation: Name of the installation Audit Store: Name of the Audit Store Audit Store Database: Name of the audit and monitoring service Version 1 Database                       |
| 12230 | Attach audit<br>and monitoring<br>service Version<br>1 Database<br>failed    | installation: Name of the installation Audit Store: Name of the Audit Store Audit Store Database: Name of the audit and monitoring service Version 1 Database reason: Error message |
| 12231 | Set Active<br>Audit Store<br>Database<br>succeeded                           | installation: Name of the installation Audit Store: Name of the Audit Store Audit Store Database: Name of the Audit Store Database                                                  |
| 12232 | Set Active<br>Audit Store<br>Database failed                                 | installation: Name of the installation Audit Store: Name of the Audit Store Audit Store Database: Name of the Audit Store Database reason: Error message                            |

| 12233 | Audit Store Database update succeeded       | installation: Name of the installation Audit Store: Name of the Audit Store Audit Store Database: Name of the Audit Store Database Audit Store Database Property: Name of the updated Audit Store Database property Audit Store Database Property Value: Value of the updated Audit Store Database property Operation: Type of operation (Set or Add or Remove)                       |  |
|-------|---------------------------------------------|----------------------------------------------------------------------------------------------------|--|
| 12234 | Audit Store<br>Database<br>update failed    | installation: Name of the installation Audit Store: Name of the Audit Store Audit Store Database: Name of the Audit Store Database Audit Store Database Property: Name of the updated Audit Store Database property Audit Store Database Property Value: Value of the updated Audit Store Database property Operation: Type of operation (Set or Add or Remove) reason: Error message |  |
| 12235 | Detach Audit<br>Store Database<br>succeeded | installation: Name of the installation Audit Store: Name of the Audit Store Audit Store Database: Name of the Audit Store Database                                                                                                    |  |
| 12236 | Detach Audit<br>Store Database<br>failed    | installation: Name of the installation Audit Store: Name of the Audit Store Audit Store Database: Name of the Audit Store Database reason: Error message                                                                                                    |  |
| 12237 | Delete Audit<br>Store Database<br>succeeded | installation: Name of the installation Audit Store: Name of the Audit Store Audit Store Database: Name of the Audit Store Database                                                                                                    |  |
| 12238 | Delete Audit<br>Store Database<br>failed    | installation: Name of the installation Audit Store: Name of the Audit Store Audit Store Database: Name of the Audit Store Database reason: Error message                                                                                                    |  |
| 12239 | Add Audit Role succeeded                    | installation: Name of the installation Audit Role: Name of the Audit Role                                                                                                    |  |
| 12240 | Add Audit Role failed                       | installation: Name of the installation Audit Role: Name of the Audit Role reason: Error message                                                                                                    |  |
| 12241 | Audit Role<br>update<br>succeeded           | installation: Name of the installation Audit Role: Name of the Audit Role Audit Role Property: Name of the updated Audit Role property Audit Role Property Value: Value of the updated Audit Role property Operation: Type of operation (Set or Add or Remove)                                                                                                    |  |
| 12242 | Audit Role<br>update failed                 | installation: Name of the installation Audit Role: Name of the Audit Role Audit Role Property: Name of the updated Audit Role property Audit Role Property Value: Value of the updated Audit Role property Operation: Type of operation (Set or Add or Remove) reason: Error message                                                                                                  |  |
|       |                                             |                                                                                                    |  |

| 12243 | Audit Role<br>permissions<br>update<br>succeeded | installation: Name of the installation Audit Role: Name of the Audit Role User/Group: Name of the user or group Permissions: Permissions assigned to the user or group                       |  |
|-------|--------------------------------------------------|----------------------------------------------------------------------------------------------------|--|
| 12244 | Audit Role<br>permissions<br>update failed       | installation: Name of the installation Audit Role: Name of the Audit Role User/Group: Name of the user or group Permissions: Permissions assigned to the user or group reason: Error message |  |
| 12245 | Audit Role<br>assign member<br>succeeded         | installation: Name of the installation Audit Role: Name of the Audit Role User/Group: Name of the user or group                                                                              |  |
| 12246 | Audit Role<br>assign member<br>failed            | installation: Name of the installation Audit Role: Name of the Audit Role User/Group: Name of the user or group reason: Error message                                                        |  |
| 12247 | Audit Role<br>remove<br>member<br>succeeded      | installation: Name of the installation Audit Role: Name of the Audit Role User/Group: Name of the user or group                                                                              |  |
| 12248 | Audit Role<br>remove<br>member failed            | installation: Name of the installation Audit Role: Name of the Audit Role User/Group: Name of the user or group reason: Error message                                                        |  |
| 12249 | Delete Audit<br>Role<br>succeeded                | installation: Name of the installation Audit Role: Name of the Audit Role                                                                                                    |  |
| 12250 | Delete Audit<br>Role failed                      | installation: Name of the installation Audit Role: Name of the Audit Role reason: Error message                                                                                              |  |

# **Centrify Audit & Monitoring Service Advanced Monitoring**

If you have enabled Centrify Audit & Monitoring Service for advanced monitoring, you can generate data for three additional auditing reports, as follows:

- Monitored execution report: This report shows the monitored commands being executed on the audited machines—including information on commands that are run individually or as part of scripts.
- Detailed execution report: This report shows all of the commands being executed on the audited machines including commands that are run as part of scripts or other commands.
- File monitor report: This report shows the sensitive files being modified by users on the audited machines.

### Advanced Monitoring Audit Event Log Sample

The following is a sample of an audit event log for Centrify Audit Event ID 57300. This log sample documents a session where a user attempted to modify a monitored file. The change was made by root@al\_rhel6\_2.altest.acme.com on November 2, 2016 at 06:09:01.

Nov 2 06:09:01 al\_rhel6\_2 adclient[27002]: INFO AUDIT\_TRAIL|Centrify Suite|DirectAudit Advanced Monitoring|1.0|300|Monitored file modification attempted|5|user=<no\_login\_user> pid=32393 utc=1478092141432 CentrifyEventID=57300 DAInst=AuditingInstallation DASessID=c72252aa-e616-44ff-a5f6-d3f53f09bb67 status=SUCCESS syscall=unlink status=0 timestamp=1478092141.432000 auid=<no\_login\_user> uid=root@al\_rhel6\_2.altest. acme.com processid=32393 ppid=32392 gid=root euid=root@al\_rhel6\_2.altest.acme.com cwd=/ accessType=2 command=/usr/bin/python argc=-1 args=/etc/pki/nssdb//etc/pki/nssdb/cert9.db-journal

### Centrify Audit & Monitoring Service Advanced Monitoring Audit Events

#### **Audit and Monitoring Service Advanced Monitoring Audit Events**

| Event<br>ID | Description                                | Parameters                                                                                                    |  |
|-------------|--------------------------------------------|----------------------------------------------------------------------------------------------------|--|
| 57200       | Monitored program is executed              | syscall: system call exitcode: exit code timestamp: timestamp auid: login user uid: user procid: process id ppid: parent process id gid: group euid: effective user cwd: current working directory cmd: command argc: no of arguments args: arguments                      |  |
| 57201       | Monitored program failed to execute        | syscall: system call exitcode: exit code timestamp: timestamp auid: login user uid: user procid: process id ppid: parent process id gid: group euid: effective user cwd: current working directory cmd: command argc: no of arguments args: arguments                      |  |
| 57300       | Monitored file modification attempted      | syscall: system call exitcode: exit code timestamp: timestamp auid: login user uid: user procid: process id ppid: parent process id gid: group euid: effective user cwd: current working directory accType: access Type cmd: command argc: no of arguments args: arguments |  |
| 57301       | Monitored file modification attempt failed | user procid: process id ppid: parent process id gid: group euid: effective user cw                                                                                                    |  |
| 57400       | Command execution is started               | syscall: syscall exitcode: exit code timestamp: timestamp auid: auid uid: uid pid: pid ppid: ppid gid: gid euid: euid cwd: current working directory command: command argc: no of arguments args: arguments                                                                |  |

| 57401 | Command execution fails | syscall: syscall exitcode: exit code timestamp: timestamp auid: auid uid: uid pid: pid ppid: ppid gid: gid euid: euid cwd: current working directory command: command |
|-------|-------------------------|----------------------------------------------------------------------------------------------------|
|       | to start                | argc: no of arguments args: arguments                                                                                                    |

# **Centrify Audit & Monitoring Service System Management**

The auditing module's detailed, real-time auditing of privileged user sessions on Windows, UNIX, and Linux systems provides a full accounting of user activity and system access. Centrify Audit & Monitoring Service System Management is available with Centrify Audit & Monitoring Service. The audit and monitoring service audit events focus on collector service, collector settings, and agent settings.

Centrify Audit & Monitoring Service System Management audit event log sample

The following is a sample of an audit event log for Centrify Audit Event ID 42251. This log sample documents the successful start of the collector service on computer 'MEMBER'. The change was made by user=system@nt authority on April 05, 2016 at 14:59:56.

```
04/05/2016 03:00:01 PM LogName=Application SourceName=
Centrify AuditTrail V2 EventCode=42251 EventType=4
 Type=Information ComputerName=member.acme.vms
 User=NOT_TRANSLATED Sid=S-1-5-18 SidType=0
TaskCategory=%1 OpCode=Info RecordNumber=51722
Keywords=Classic Message=Product: Centrify Suite Category:
DirectAudit System Management Event name: Start collector
 service succeeded Message: Collector service was started
 successfully on computer 'MEMBER'. Apr 05 14:59:56
 member.acme.vms collector[1344]: INFO AUDIT_TRAIL|
 Centrify Suite|DirectAudit System Management|1.0|251|Start
 collector service succeeded|5|user=system@nt authority
 userSid=S-1-5-18 sessionId=0 centrifyEventID=42251
 DAInst=AuditingInstallation DASessID=c72252aa-e616-
 44ff-a5f6-d3f53f09bb67 installation=DefaultInstallation
collector=MEMBER
```

### Centrify Audit & Monitoring Service System Management audit events

#### **Audit and Monitoring Service System Management Audit Events**

| Centrify<br>Event Id | Description                       | Parameters                                                                                             |
|----------------------|-----------------------------------|----------------------------------------------------------------------------------------------------|
| 42251                | Start collector service succeeded | installation: Name of the installation Collector: Name of the collector computer                       |
| 42252                | Start collector service failed    | installation: Name of the installation Collector: Name of the collector computer reason: Error message |
| 42253                | Stop collector service succeeded  | installation: Name of the installation Collector: Name of the collector computer                       |

| 42254 | Stop collector service failed                                            | installation: Name of the installation Collector: Name of the collector computer reason: Error message                                                                                                    |
|-------|--------------------------------------------------------------------------|----------------------------------------------------------------------------------------------------|
| 42255 | Collector settings update succeeded                                      | installation: Name of the installation Collector: Name of the collector computer Collector setting: Name of the updated collector setting Collector setting value: Value of the updated collector setting                       |
| 42256 | Collector settings update failed                                         | installation: Name of the installation Collector: Name of the collector computer Collector setting: Name of the updated collector setting Collector setting value: Value of the updated collector setting reason: Error message |
| 42257 | Start agent service succeeded                                            | installation: Name of the installation Audited system: Name of the audited system                                                                                                    |
| 42258 | Start agent service failed                                               | installation: Name of the installation Audited System: Name of the audited system reason: Error message                                                                                                    |
| 42259 | Stop agent service succeeded                                             | installation: Name of the installation Audited system: Name of the audited system                                                                                                    |
| 42260 | Stop agent service failed                                                | installation: Name of the installation Audited system: Name of the audited system reason: Error message                                                                                                    |
| 42261 | Agent settings update succeeded                                          | installation: Name of the installation Audited system: Name of the audited system Agent setting: Name of the updated agent setting Agent setting value: Value of the updated agent setting                                      |
| 42262 | Agent settings update failed                                             | installation: Name of the installation Audited system: Name of the audited system Agent setting: Name of the updated agent setting Agent setting value: Value of the updated agent setting reason: Error message                |
| 42263 | Start audit<br>management service<br>succeeded added in<br>release 18.11 | installation: Name of the installation Audit Management: Name of the audit management computer                                                                                                    |
| 42264 | Start audit<br>management service<br>failed added in<br>release 18.11    | installation: Name of the installation Audit Management: Name of the audit management computer reason: Error message                                                                                                    |

| 42265 | Stop audit<br>management service<br>succeeded added in<br>release 18.11 | installation: Name of the installation Audit Management: Name of the audit management computer                         |
|-------|-------------------------------------------------------------------------|----------------------------------------------------------------------------------------------------|
| 42266 | Stop audit<br>management service<br>failed added in<br>release 18.11    | installation: Name of the installation Audit Management: Name of the audit management computer reason: Error message   |
| 42267 | Started the collector service added in release 18.11                    | installation: Name of the installation Collector: Name of the collector computer User: User name                       |
| 42268 | Failed to start the collector service added in release 18.11            | installation: Name of the installation Collector: Name of the collector computer User: User name reason: Error message |
| 42269 | Stopped the collector service added in release 18.11                    | installation: Name of the installation Collector: Name of the collector computer User: User name                       |
| 42270 | Failed to stop the collector service added in release 18.11             | installation: Name of the installation Collector: Name of the collector computer User: User name reason: Error message |
| 42271 | Restarted the collector service added in release 18.11                  | installation: Name of the installation Collector: Name of the collector computer User: User name                       |
| 42272 | Failed to restart the collector service added in release 18.11          | installation: Name of the installation Collector: Name of the collector computer User: User name reason: Error message |
| 42273 | Started the audit management service added in release 18.11             | installation: Name of the installation Audit Management: Name of the audit management computer User: User name         |

| 42274         | Failed to start the audit management service added in release 18.11   | installation: Name of the installation Audit Management: Name of the audit management computer User: User name reason: Error message |
|---------------|-----------------------------------------------------------------------|----------------------------------------------------------------------------------------------------|
| 42275         | Stopped the audit management service added in release 18.11           | installation: Name of the installation Audit Management: Name of the audit management computer User: User name                       |
| 42276         | Failed to stop the audit management service added in release 18.11    | installation: Name of the installation Audit Management: Name of the audit management computer User: User name reason: Error message |
| 42277         | Restarted the audit management service added in release 18.11         | installation: Name of the installation Audit Management: Name of the audit management computer User: User name                       |
| 42278<br>Good | Failed to restart the audit management service added in release 18.11 | installation: Name of the installation Audit Management: Name of the audit management computer User: User name reason: Error message |

# **Centrify Authentication Service UNIX Agent**

The Centrify Authentication Service UNIX Agent audit events are focused on the success or failure of starting and stopping the Centrify Agent: **adclient**.

# Centrify Authentication Service UNIX Agent Audit Event Log Sample

The following is a sample of an audit event log for Centrify Audit Event ID 17000. This log sample documents the successful start of the Centrify Agent: adclient. The change was made by user=root on April 05 at 06:46:43.

Apr 5 06:46:43 newcentos adclient[1837]: INFO AUDIT\_ TRAIL|Centrify Suite|DirectControl UNIX Agent|1.0|2000 Centrify Agent (adclient) started|5|user=root pid=1837 utc=1459856803582 CentrifyEventID=17000 DAInst=AuditingInstallation DASessID=c72252aae616-44ff-a5f6-d3f53f09bb67 status=SUCCESS service=adclient

# Centrify Authentication Service UNIX Agent Audit Events

### **Authentication Service UNIX Agent Audit Events**

| Event Id | Description | Parameters |
|----------|-------------|------------|
|----------|-------------|------------|

| 17000 | Centrify Agent (adclient) started         |                       |
|-------|-------------------------------------------|-----------------------|
| 17001 | Centrify Agent (adclient) failed to start | reason: error message |
| 17002 | Centrify Agent (adclient) stopped         |                       |
| 17003 | Centrify Agent (adclient) failed to stop  | reason: error message |

# Centrify Audit & Monitoring Service - Windows

Centrify Audit & Monitoring Service collects login success audit data from Windows computers. The Centrify Audit & Monitoring Service audit event focuses on login success.

### Centrify Audit & Monitoring Service - Windows Audit Event Log Sample

The following is a sample of an audit event log for Centrify Audit Event ID 9001. This log sample documents a successful login. The change was made by user=administrator@acme.test on January 06 at 15:53:10.

Jan 06 15:53:10 s2k8r2p1v1.acme.test wdad[1128]: INFO AUDIT\_TRAIL|Centrify Suite|DirectAudit - Windows|1.0|1|login success|5|user=administrator @acme.test userSid=S-1-5-21-1986235188-3370598863-2160698129-500 sessionId=1 CentrifyEventID=9001 DAInst=AuditingInstallation DASessID=c72252aa-e616-44ff-a5f6-d3f53f09bb67

### Centrify Audit & Monitoring Service - Windows Audit Events

#### **Audit and Monitoring Service - Windows Audit Events**

| Event<br>Id | Description                                                                        | Parameters                                                        |
|-------------|------------------------------------------------------------------------------------|-------------------------------------------------------------------|
| 9001        | login success                                                                      |                                                                   |
| 9002        | logoff success                                                                     |                                                                   |
| 9003        | Enable Centrify Auditing and Monitoring Service succeeded added in release 2017.3  | InstallationName: Installation Name                               |
| 9004        | Disable Centrify Auditing and Monitoring Service succeeded added in release 2017.3 | InstallationName: Installation Name                               |
| 9005        | Enable Centrify Auditing and Monitoring Service failed added in release 2017.3     | InstallationName: Installation Name<br>Reason: Reason for failure |
| 9006        | Disable Centrify Auditing and Monitoring Service failed added in release 2017.3    | InstallationName: Installation Name<br>Reason: Reason for failure |

| 9007 | Session auditing started added in Release 2020 |  |
|------|------------------------------------------------|--|
| 9008 | Session auditing started added in Release 2020 |  |

### **Centrify Authentication Service UNIX Agent**

The Centrify Authentication Service UNIX Agent audit events are focused on the success or failure of starting and stopping the Centrify Agent: **adclient**.

### Centrify Authentication Service UNIX Agent Audit Event Log Sample

The following is a sample of an audit event log for Centrify Audit Event ID 17000. This log sample documents the successful start of the Centrify Agent: adclient. The change was made by user=root on April 05 at 06:46:43.

Apr 5 06:46:43 newcentos adclient[1837]: INFO AUDIT\_ TRAIL|Centrify Suite|DirectControl UNIX Agent|1.0|2000 Centrify Agent (adclient) started|5|user=root pid=1837 utc=1459856803582 CentrifyEventID=17000 DAInst=AuditingInstallation DASessID=c72252aae616-44ff-a5f6-d3f53f09bb67 status=SUCCESS service=adclient

### Centrify Authentication Service UNIX Agent Audit Events

#### **Authentication Service UNIX Agent Audit Events**

| Event Id | Description                               | Parameters            |
|----------|-------------------------------------------|-----------------------|
| 17000    | Centrify Agent (adclient) started         |                       |
| 17001    | Centrify Agent (adclient) failed to start | reason: error message |
| 17002    | Centrify Agent (adclient) stopped         |                       |
| 17003    | Centrify Agent (adclient) failed to stop  | reason: error message |

# Command (Audited and Successfully Executed Commands)

Command audit events are recorded when Centrify UNIX command-line programs are used on Centrify-managed computers. Centrify UNIX command audit events focus on the execution success or failure of the audited command.

### Command Audit Event Log Sample

Nov 26 00:32:01 Eason adclient[31118]: INFO AUDIT\_TRAIL|Centrify Suite|Command|1.0|100 |Audited command is executed|5|user= pid=31937 utc=1416979921469 CentrifyEventID=48100 DAInst=AuditingInstallation DASessID=c72252aa-e616-44ff-a5f6-d3f53f09bb67 status=SUCCESS command=/bin/ls -l data.txt

#### **Command Audit Events**

### **Event Source Category: Command**

| Event Id | Description                          | Parameters                             |
|----------|--------------------------------------|----------------------------------------|
| 48100    | Audited command is executed          | command: command                       |
| 48101    | Audited command fails to be executed | command: command reason: error message |

# **Centrify Commands (UNIX Commands)**

Audit events in the Centrify Commands category are focused on capturing command line activity. Audit events are recorded when users or administrators run command line programs to enable or disable auditing, join or leave a domain, query Active Directory for user or group information, change their password configuration settings or license mode, or perform other operations.

### **Centrify Command Audit Event Log Sample**

The following is a sample of an audit event log for Centrify Audit Event ID 18000. This log sample documents auditing being enabled. The change was made by user=root on April 5 at 11:37:28.

Apr 5 11:37:28 engcen6 adclient[1749]: INFO AUDIT\_ TRAIL|Centrify Suite|Centrify Commands|1.0|0|Auditing enabled|5|user=root pid=14874 utc=1459836448489 CentrifyEventID=18000 DAInst=AuditingInstallation DASessID=c72252aa-e616-44ff-a5f6-d3f53f09bb67 status=GRANTED service=NSS

### Centrify Commands Audit Events

#### **Centrify Commands Audit Events**

| Event Id | Description                                    | Parameters                             |
|----------|------------------------------------------------|----------------------------------------|
| 18000    | Auditing enabled                               | service: service                       |
| 18001    | Auditing not enabled                           | service: service reason: error message |
| 18100    | Auditing disabled                              | service: service                       |
| 18101    | Auditing not disabled                          | service: service reason: error message |
| 18200    | The user login to the system successfully      | service: service tty: tty              |
| 18300    | Desktop auditing enabled Added in Release 2020 |                                        |

| 18301 | Desktop auditing not enabled Added in Release 2020      | reason: error message                                                                                                    |
|-------|---------------------------------------------------------|----------------------------------------------------------------------------------------------------|
| 18400 | Desktop auditing disabled Added in Release 2020         |                                                                                                    |
| 18401 | Desktop auditing not disabled Added in Release 2020     | reason: error message                                                                                                    |
| 18500 | Session auditing started Added in Release 2020          |                                                                                                    |
| 18501 | Session auditing ended Added in Release 2020            |                                                                                                    |
| 20100 | Joined domain                                           | parameters: parameters<br>zone: zone name<br>domain: domain<br>computer: computer name<br>runas: username@domain           |
| 20101 | Join failed                                             | parameters: parameters zone: zone name domain: domain computer: computer name runas: username@domain reason: error message |
| 20200 | Left domain                                             | parameters: parameters                                                                                                    |
| 20201 | Leaving domain failed                                   | parameters: parameters reason: error message                                                                               |
| 20300 | Query as root was successful                            | parameters: parameters                                                                                                    |
| 20301 | Query was successful                                    | parameters: parameters                                                                                                    |
| 20302 | Query request failed                                    | parameters: parameters reason: error message                                                                               |
| 20400 | Password changed                                        | parameters: parameters unixUser: user name                                                                                 |
| 20401 | Password change failed                                  | parameters: parameters<br>unixUser: user name<br>reason: error message                                                     |
| 20500 | Configuration settings (Centrify.conf) reloaded         | parameters: parameters                                                                                                    |
| 20501 | Configuration settings (Centrify.conf) failed to reload | parameters: parameters reason: error message                                                                               |
|       |                                                         |                                                                                                    |

| 20600 | Local cache flushed                                              | parameters: parameters                       |
|-------|------------------------------------------------------------------|----------------------------------------------|
| 20601 | Cache flush failed                                               | parameters: parameters reason: error message |
| 20650 | Object refreshed                                                 | parameters: parameters                       |
| 20651 | Object refresh failed                                            | parameters: parameters reason: error message |
| 20800 | License modes changed                                            | parameters: parameters                       |
| 20801 | License modes change failed                                      | parameters: parameters reason: error message |
| 20900 | Advanced monitoring enabled                                      | service: service                             |
| 20901 | Advanced monitoring not enabled                                  | service: service reason: error message       |
| 20910 | Advanced monitoring disabled                                     | service: service                             |
| 20911 | Advanced monitoring not disabled                                 | service: service reason: error message       |
| 21100 | Changing web proxy configuration succeeded added in release 18.8 | parameters: parameters                       |
| 21101 | Changing web proxy configuration failed added in release 18.8    | parameters: parameters reason: error message |
| 21200 | Editing Kerberos keytab file succeeded                           | parameters: parameters                       |
| 21201 | Editing Kerberos keytab file failed                              | parameters: parameters reason: error message |

# **Centrify Configuration**

Centrify hierarchical zones are used to enable information about non-Windows computers, user profiles, access rights, and roles to be stored in Active Directory. Hierarchical zones can be used to segregate and perform privilege management on both UNIX/Linux and Windows systems. These configuration audit events focus on zones, computers, groups, users, rights, and roles.

# **Centrify Configuration Audit Event Log Sample**

The following is a sample of an audit event log for Centrify Audit Event ID 36101. This log sample documents a user giving zone administrative tasks to another user. The change was made by user=dwirth@acme.vms on April 19, 2016 at 03:01:04.

#### Server Suite Audit Events

04/19/2016 03:01:04 PM LogName=Application SourceName=CentrifyAuditTrail V2 EventCode=36101 EventType=4 Type=Information ComputerName=member.acme.vms User=NOT\_TRANSLATED Sid=S-1-5-21-3883016548-1611565816-1967702834-1107 SidType=0 TaskCategory=%1 OpCode=Info RecordNumber=59436 Keywords=Classic Message=Product: Centrify Suite Category: Centrify Configuration Event name: Zone administrative tasks delegated Message: "dwirth@acme.vms" (running as "dwirth@acme") delegated "acmepankaj" to perform "Change zone properties" on "acme.vms/acmese/Zones/zone-14". Apr 19 15:01:04 member mmc[5792]: INFO AUDIT\_TRAIL|Centrify Suite|CentrifyvConfiguration|1.0|101|Zone tasks delegated|5|user=dwirth@acme.vms userSid= S-1-5-21-3883016548-1611565816-1967702834-1107 sessionId=3 CentrifyEventID=36101 DAInst=AuditingInstallation DASessID=c72252aa-e616-44ff-a5f6-d3f53f09bb67 pid=5792 user=dwirth@acme.vms runas=dwirth@acme type=AD status=SUCCESS trustee=acmepankaj task=Change zone properties zone=acme.vms/acmese/Zones/zone-14

### **Centrify Configuration Audit Events**

#### **Centrify Configuration Audit Events**

| Event Id | Description                                        | Parameters                                                                                                    |
|----------|----------------------------------------------------|----------------------------------------------------------------------------------------------------|
| 36101    | Zone administrative tasks delegated                | PID: process id user: username@domain RunAs: username@domain type: user type status: succeeded trustee: username@domain task: delegation task name zone: zone name                                            |
| 36102    | Delegation of zone administrative tasks failed     | PID: process id user: username@domain RunAs: username@domain type: user type status: failed trustee: username@domain task: delegation task name zone: zone name reason: failure reason                        |
| 36103    | Computer administrative tasks delegated            | PID: process id user: username@domain RunAs: username@domain type: user type status: succeeded trustee: username@domain task: delegation task name zone: zone name computer: computer name                    |
| 36104    | Delegation of computer administrative tasks failed | PID: process id user: username@domain RunAs: username@domain type: user type status: failed trustee: username@domain task: delegation task name zone: zone name computer: computer name reason: error message |
| 36105    | Computer role administrative tasks delegated       | PID: process id user: username@domain RunAs: username@domain type: user type status: trustee: username@domain task: delegation task name zone: zone name computerRole: computer role name                     |

| 36106 | Delegation of computer role administrative tasks failed | PID: process id user: username@domain RunAs: username@domain type: user type status: failed trustee: username@domain task: delegation task name zone: zone name computerRole: computer role name reason: error message |
|-------|---------------------------------------------------------|----------------------------------------------------------------------------------------------------|
| 36201 | Zone created                                            | PID: process id user: username@domain RunAs: username@domain type: user type status: succeeded zone: zone name                                                                                                    |
| 36202 | Zone creation failed                                    | PID: process id user: username@domain RunAs: username@domain type: user type status: failed zone: zone name reason: error message                                                                                      |
| 36203 | Zone deleted                                            | PID: process id user: username@domain RunAs: username@domain type: user type status: succeeded zone: zone name                                                                                                    |
| 36204 | Zone deletion failed                                    | status: failed PID: process id user: username@domain RunAs: username@domain type: user type zone: zone name reason: error message                                                                                      |
| 36205 | Zone modified                                           | PID: process id user: username@domain RunAs: username@domain type: user type status: succeeded zone: zone name                                                                                                    |
| 36206 | Zone update failed                                      | PID: process id user: username@domain RunAs: username@domain type: user type status: failed zone: zone name reason: error message                                                                                      |
| 36301 | User added to a zone                                    | PID: process id user: username@domain RunAs: username@domain type: user type status: succeeded ZoneUser: unixname zone: zone name                                                                                      |
| 36302 | Add user to a zone failed                               | PID: process id user: username@domain RunAs: username@domain type: user type status: failed ZoneUser: unixname zone: zone name reason: error message                                                                   |
| 36303 | User deleted from a zone                                | PID: process id user: username@domain RunAs: username@domain type: user type status: succeeded ZoneUser: unixname zone: zone name                                                                                      |
| 36304 | Delete user from a zone failed                          | PID: process id user: username@domain RunAs: username@domain type: user type status: failed ZoneUser: unixname zone: zone name reason: error message                                                                   |
| 36305 | User profile modified in a zone                         | PID: process id user: username@domain RunAs: username@domain type: user type status: succeeded ZoneUser: unixname zone: zone name                                                                                      |
| 36306 | Modify user in a zone failed                            | PID: process id user: username@domain RunAs: username@domain type: user type status: failed ZoneUser: unixname zone: zone name reason: error message                                                                   |

| Serial Description   PID: process id user: username@domain RunAs: username@domain type: user type status: succeeded: unixname computer: computer hostname zone: zone name                                                                                                    |       |                       |                                                                          |
|----------------------------------------------------------------------------------------------------|-------|-----------------------|--------------------------------------------------------------------------|
| computer failed user type status: failed ZoneUser: unixname computer: computer hostname zone: zone name reason: error message  36309 User deleted from computer PID: process id user: username@domain RunAs: username@domain type: user type status: succeeded ZoneUser: unixname computer: computer hostname zone: zone name  36310 Delete user from a computer failed PID: process id user: username@domain RunAs: username@domain type: user type status: stailed ZoneUser: unixname computer: computer hostname zone: zone name reason: error message  36311 User profile modified on a computer                                                                                                    | 36307 |                       | user type status: succeeded : unixname computer: computer hostname       |
| ser type status: succeeded ZoneUser: unixname computer: computer hostname zone: zone name  PID: process id user: username@domain RunAs: username@domain type: user type status: failed ZoneUser: unixname computer: computer hostname zone: zone name reason: error message  PID: process id user: username@domain RunAs: username@domain type: user type status: succeeded ZoneUser: unixname computer: computer hostname zone: zone name  PID: process id user: username@domain RunAs: username@domain type: user type status: succeeded ZoneUser: unixname computer: computer hostname zone: zone name  PID: process id user: username@domain RunAs: username@domain type: user type status: failed ZoneUser: unixname computer: computer hostname zone: zone name reason: error message  PID: process id user: username@domain RunAs: username@domain type: user type status: succeeded group: group name zone: zone name  PID: process id user: username@domain RunAs: username@domain type: user type status: failed group: group name zone: zone name reason: error message  PID: process id user: username@domain RunAs: username@domain type: user type status: succeeded group: group name zone: zone name  PID: process id user: username@domain RunAs: username@domain type: user type status: succeeded group: group name zone: zone name  PID: process id user: username@domain RunAs: username@domain type: user type status: failed group: group name zone: zone name reason: error message  PID: process id user: username@domain RunAs: username@domain type: user type status: failed group: group name zone: zone name reason: error message  PID: process id user: username@domain RunAs: username@domain type: user type status: succeeded group: group name zone: zone name reason: error message  PID: process id user: username@domain RunAs: username@domain type: user type status: succeeded group: group name zone: zone name reason: error user type status: succeeded group: group name zone: zone name | 36308 |                       | user type status: failed ZoneUser: unixname computer: computer hostname  |
| user type status: failed ZoneUser: unixname computer: computer hostname zone: zone name reason: error message    36311   User profile modified on a computer   PID: process id user: username@domain RunAs: username@domain type: user type status: succeeded ZoneUser: unixname computer: computer hostname zone: zone name                                                                                                    | 36309 |                       | user type status: succeeded ZoneUser: unixname computer: computer        |
| user type status: succeeded ZoneUser: unixname computer: computer hostname zone: zone name  PID: process id user: username@domain RunAs: username@domain type: user type status: failed ZoneUser: unixname computer: computer hostname zone: zone name reason: error message  PID: process id user: username@domain RunAs: username@domain type: user type status: succeeded group: group name zone: zone name  PID: process id user: username@domain RunAs: username@domain type: user type status: succeeded group: group name zone: zone name  PID: process id user: username@domain RunAs: username@domain type: user type status: failed group: group name zone: zone name reason: error message  PID: process id user: username@domain RunAs: username@domain type: user type status: succeeded group: group name zone: zone name  PID: process id user: username@domain RunAs: username@domain type: user type status: failed group: group name zone: zone name reason: error message  PID: process id user: username@domain RunAs: username@domain type: user type status: failed group: group name zone: zone name reason: error message  PID: process id user: username@domain RunAs: username@domain type: user type status: succeeded group: group name zone: zone name  PID: process id user: username@domain RunAs: username@domain type: user type status: succeeded group: group name zone: zone name  PID: process id user: username@domain RunAs: username@domain type: user type status: succeeded group: group name zone: zone name                                                                                                    | 36310 |                       | user type status: failed ZoneUser: unixname computer: computer hostname  |
| computer failed user type status: failed ZoneUser: unixname computer: computer hostname zone: zone name reason: error message  PID: process id user: username@domain RunAs: username@domain type: user type status: succeeded group: group name zone: zone name  Add group to a zone failed PID: process id user: username@domain RunAs: username@domain type: user type status: failed group: group name zone: zone name reason: error message  PID: process id user: username@domain RunAs: username@domain type: user type status: succeeded group: group name zone: zone name  PID: process id user: username@domain RunAs: username@domain type: user type status: failed group: group name zone: zone name reason: error message  PID: process id user: username@domain RunAs: username@domain type: user type status: failed group: group name zone: zone name reason: error message  PID: process id user: username@domain RunAs: username@domain type: user type status: succeeded group: group name zone: zone name  PID: process id user: username@domain RunAs: username@domain type: user type status: succeeded group: group name zone: zone name  PID: process id user: username@domain RunAs: username@domain type: user type status: failed group: group name zone: zone name reason: error failed                                                                                                    | 36311 | ·                     | user type status: succeeded ZoneUser: unixname computer: computer        |
| user type status: succeeded group: group name zone: zone name  Add group to a zone failed  PID: process id user: username@domain RunAs: username@domain type: user type status: failed group: group name zone: zone name reason: error message  PID: process id user: username@domain RunAs: username@domain type: user type status: succeeded group: group name zone: zone name  PID: process id user: username@domain RunAs: username@domain type: user type status: failed group: group name zone: zone name reason: error message  PID: process id user: username@domain RunAs: username@domain type: user type status: failed group: group name zone: zone name  PID: process id user: username@domain RunAs: username@domain type: user type status: succeeded group: group name zone: zone name  PID: process id user: username@domain RunAs: username@domain type: user type status: succeeded group: group name zone: zone name  PID: process id user: username@domain RunAs: username@domain type: user type status: failed group: group name zone: zone name reason: error                                                                                                    | 36312 |                       | user type status: failed ZoneUser: unixname computer: computer hostname  |
| failed user type status: failed group: group name zone: zone name reason: error message  PID: process id user: username@domain RunAs: username@domain type: user type status: succeeded group: group name zone: zone name  PID: process id user: username@domain RunAs: username@domain type: user type status: failed group: group name zone: zone name reason: error message  PID: process id user: username@domain RunAs: username@domain type: user type status: failed group: group name zone: zone name  PID: process id user: username@domain RunAs: username@domain type: user type status: succeeded group: group name zone: zone name  PID: process id user: username@domain RunAs: username@domain type: user type status: succeeded group: group name zone: zone name                                                                                                    | 36401 | Group added to a zone |                                                                          |
| zone  user type status: succeeded group: group name zone: zone name  PID: process id user: username@domain RunAs: username@domain type: user type status: failed group: group name zone: zone name reason: error message  Group profile modified in a zone  PID: process id user: username@domain RunAs: username@domain type: user type status: succeeded group: group name zone: zone name  PID: process id user: username@domain RunAs: username@domain type: user type status: succeeded group: group name zone: zone name  PID: process id user: username@domain RunAs: username@domain type: user type status: failed group: group name zone: zone name reason: error                                                                                                    | 36402 | • •                   | user type status: failed group: group name zone: zone name reason: error |
| zone failed user type status: failed group: group name zone: zone name reason: error message  36405 Group profile modified in a zone PID: process id user: username@domain RunAs: username@domain type: user type status: succeeded group: group name zone: zone name  PID: process id user: username@domain RunAs: username@domain type: user type status: failed group: group name zone: zone name reason: error                                                                                                    | 36403 | ·                     |                                                                          |
| in a zone user type status: succeeded group: group name zone: zone name  Modify group in a zone failed PID: process id user: username@domain RunAs: username@domain type: user type status: failed group: group name zone: zone name reason: error                                                                                                    | 36404 | • .                   | user type status: failed group: group name zone: zone name reason: error |
| failed user type status: failed group: group name zone: zone name reason: error                                                                                                    | 36405 |                       | ,                                                                        |
|                                                                                                    | 36406 | , ,                   | user type status: failed group: group name zone: zone name reason: error |

| 36407 | Group added to a computer            | PID: process id user: username@domain RunAs: username@domain type: user type status: succeeded group: group name computer: computer hostname zone: zone name                    |
|-------|--------------------------------------|----------------------------------------------------------------------------------------------------|
| 36408 | Add group to a computer failed       | PID: process id user: username@domain RunAs: username@domain type: user type status: failed group: group name computer: computer hostname zone: zone name reason: error message |
| 36409 | Group deleted from a computer        | PID: process id user: username@domain RunAs: username@domain type: user type status: succeeded group: group name computer: computer hostname zone: zone name                    |
| 36410 | Delete group from a computer failed  | PID: process id user: username@domain RunAs: username@domain type: user type status: failed group: group name computer: computer hostname zone: zone name reason: error message |
| 36411 | Group profile modified on a computer | PID: process id user: username@domain RunAs: username@domain type: user type status: succeeded group: group name computer: computer hostname zone: zone name                    |
| 36412 | Modify group for a computer failed   | PID: process id user: username@domain RunAs: username@domain type: user type status: failed group: group name computer: computer hostname zone: zone name reason: error message |
| 36501 | Computer added                       | PID: process id user: username@domain RunAs: username@domain type: user type status: succeeded computer: hostname zone: zone name                                               |
| 36502 | Add computer failed                  | PID: process id user: username@domain RunAs: username@domain type: user type status: failed computer: hostname zone: zone name reason: error message                            |
| 36503 | Computer deleted                     | PID: process id user: username@domain RunAs: username@domain type: user type status: succeeded computer: hostname zone: zone name                                               |
| 36504 | Delete computer failed               | PID: process id user: username@domain RunAs: username@domain type: user type status: failed computer: hostname zone: zone name reason: error message                            |
| 36505 | Computer modified                    | PID: process id user: username@domain RunAs: username@domain type: user type status: computer: hostname zone: zone name                                                         |
| 36506 | Modify computer failed               | PID: process id user: username@domain RunAs: username@domain type: user type status: failed computer: hostname zone: zone name reason: error message                            |
|       |                                      |                                                                                                    |

| 36601 | PAM access right added      | PID: process id user: username@domain RunAs: username@domain type: user type status: succeeded pam: pam name zone: zone name                                  |
|-------|-----------------------------|----------------------------------------------------------------------------------------------------|
| 36602 | Add PAM right failed        | PID: process id user: username@domain RunAs: username@domain type: user type status: failed pam: pam name zone: zone name reason: error message               |
| 36603 | PAM right deleted           | PID: process id user: username@domain RunAs: username@domain type: user type status: succeeded pam: pam name zone: zone name                                  |
| 36604 | Delete PAM right failed     | PID: process id user: username@domain RunAS: username@domain type: user type status: failed pam: pam name zone: zone name reason: error message               |
| 36605 | PAM right modified          | PID: process id user: username@domain RunAs: username@domain type: user type status: succeeded pam: pam name zone: zone name                                  |
| 36606 | Modify PAM right failed     | PID: process id user: username@domain RunAs: username@domain type: user type status: failed pam: pam name zone: zone name reason: error message               |
| 37201 | Desktop right added         | PID: process id user: username@domain RunAs: username@domain type: user type status: succeeded desktop: desktop right name zone: zone name                    |
| 37202 | Add Desktop Right failed    | PID: process id user: username@domain RunAs: username@domain type: user type status: failed desktop: desktop right name zone: zone name reason: error message |
| 37203 | Desktop right deleted       | PID: process id user: username@domain RunAs: username@domain type: user type status: succeeded desktop: desktop right name zone: zone name                    |
| 37204 | Delete desktop right failed | PID: process id user: username@domain RunAS: username@domain type: user type status: failed desktop: desktop right name zone: zone name reason: error message |
| 37205 | desktop right modified      | PID: process id user: username@domain RunAs: username@domain type: user type status: succeeded desktop: desktop right name zone: zone name                    |
| 37206 | Modify desktop right failed | PID: process id user: username@domain RunAs: username@domain type: user type status: failed desktop: desktop right name zone: zone name reason: error message |
| 37301 | Network right added         | PID: process id user: username@domain RunAs: username@domain type: user type status: succeeded network: network right name zone: zone name                    |

| 37302 | Add network right failed        | PID: process id user: username@domain RunAs: username@domain type: user type status: failed network: network right name zone: zone name reason: error message         |
|-------|---------------------------------|----------------------------------------------------------------------------------------------------|
| 37303 | network right deleted           | PID: process id user: username@domain RunAs: username@domain type: user type status: succeeded network: network right name zone: zone name                            |
| 37304 | Delete network right failed     | PID: process id user: username@domain RunAS: username@domain type: user type status: failed network: network right name zone: zone name reason: error message         |
| 37305 | Network right modified          | PID: process id user: username@domain RunAs: username@domain type: user type status: succeeded network: network right name zone: zone name                            |
| 37306 | Modify network right failed     | PID: process id user: username@domain RunAs: username@domain type: user type status: failed network: network right name zone: zone name reason: error message         |
| 37401 | Application right added         | PID: process id user: username@domain RunAs: username@domain type: user type status: succeeded application: application right name zone: zone name                    |
| 37402 | Add application right failed    | PID: process id user: username@domain RunAs: username@domain type: user type status: failed application: application right name zone: zone name reason: error message |
| 37403 | Application right deleted       | PID: process id user: username@domain RunAs: username@domain type: user type status: succeeded application: application right name zone: zone name                    |
| 37404 | Delete application right failed | PID: process id user: username@domain RunAS: username@domain type: user type status: failed application: application right name zone: zone name reason: error message |
| 37405 | Application right modified      | PID: process id user: username@domain RunAs: username@domain type: user type status: succeeded application: application right name zone: zone name                    |
| 37406 | Modify application right failed | PID: process id user: username@domain RunAs: username@domain type: user type status: failed application: application right name zone: zone name reason: error message |
| 36701 | UNIX command right added        | PID: process id user: username@domain RunAs: username@domain type: user type status: succeeded dzcmd: dzcmd zone: zone name                                           |

| 36702 | Add command right failed         | PID: process id user: username@domain RunAs: username@domain type: user type status: failed dzcmd: dzcmd zone: zone name reason: error message      |
|-------|----------------------------------|----------------------------------------------------------------------------------------------------|
| 36703 | UNIX command right deleted       | PID: process id user: username@domain RunAs: username@domain type: user type status: succeeded dzcmd: dzcmd zone: zone name                         |
| 36704 | Delete command right failed      | PID: process id user: username@domain RunAs: username@domain type: user type status: failed dzcmd: dzcmd zone: zone name reason: error message      |
| 36705 | UNIX command right modified      | PID: process id user: username@domain RunAs: username@domain type: user type status: succeeded dzcmd: dzcmd zone: zone name                         |
| 36706 | Modify command right failed      | PID: process id user: username@domain RunAs: username@domain type: user type status: failed dzcmd: dzcmd zone: zone name reason: error message      |
| 36801 | Role added                       | PID: process id user: username@domain RunAs: username@domain type: user type status: succeeded role: role name zone: zone name                      |
| 36802 | Add role failed                  | PID: process id user: username@domain RunAs: username@domain type: user type status: failed role: role name zone: zone name reason: error message   |
| 36803 | Role deleted                     | PID: process id user: username@domain RunAs: username@domain type: user type status: succeeded role: role name zone: zone name                      |
| 36804 | Delete role failed               | PID: process id user: username@domain RunAs: username@domain type: user type status: failed role: role name zone: zone name reason: error message   |
| 36805 | Role modified                    | PID: process id user: username@domain RunAs: username@domain type: user type status: succeeded role: role name zone: zone name                      |
| 36806 | Modify role failed               | PID: process id user: username@domain RunAs: username@domain type: user type status: failed role: role name zone: zone name reason: error message   |
| 36807 | Add right to role was successful | PID: process id user: username@domain RunAs: username@domain type: user type status: succeeded right: right name role: role name                    |
| 36808 | Add right to role failed         | PID: process id user: username@domain RunAs: username@domain type: user type status: failed right: right name role: role name reason: error message |

| 36809 | Delete right from role was successful         | PID: process id user: username@domain RunAs: username@domain type: user type status: succeeded right: right name role: role name                                                                       |
|-------|-----------------------------------------------|----------------------------------------------------------------------------------------------------|
| 36810 | Delete right from role failed                 | PID: process id user: username@domain RunAs: username@domain type: user type status: failed right: right name role: role name reason: error message                                                    |
| 36901 | Role assignment added                         | PID: process id user: username@domain RunAs: username@domain type: user type status: succeeded zone: zone name role: role name trustee: username@domain                                                |
| 36902 | Role assignment failed                        | PID: process id user: username@domain RunAs: username@domain type: user type status: failed zone: zone name role: role name trustee: username@domain reason: error message                             |
| 36903 | Role assignment removed                       | PID: process id user: username@domain RunAs: username@domain type: user type status: succeeded zone: zone name role: role name trustee: username@domain                                                |
| 36904 | Delete role assignment failed                 | PID: process id user: username@domain RunAs: username@domain type: user type status: failed zone: zone name role: role name trustee: username@domain reason: error message                             |
| 36905 | Role assignment modified                      | PID: process id user: username@domain RunAs: username@domain type: user type status: succeeded zone: zone name role: role name trustee: username@domain                                                |
| 36906 | Modify role assignment failed                 | PID: process id user: username@domain RunAs: username@domain type: user type status: failed zone: zone name role: role name trustee: username@domain reason: error message                             |
| 36907 | Role assignment added to a computer           | PID: process id user: username@domain RunAs: username@domain type: user type status: succeeded computer: computer zone: zone name role: role name trustee: username@domain                             |
| 36908 | Add role assignment to computer failed        | PID: process id user: username@domain RunAs: username@domain type: user type status: failed computer: computer hostname zone: zone name role: role name trustee: username@domain reason: error message |
| 36909 | Role assignment<br>deleted from a<br>computer | PID: process id user: username@domain RunAs: username@domain type: user type status: computer: computer hostname zone: zone name role: role name trustee: username@domain                              |

| 36910 | Delete role<br>assignment from<br>computer failed        | PID: process id user: username@domain RunAs: username@domain type: user type status: failed computer: computer hostname zone: zone canonical role: role name trustee: username@domain reason: error message      |
|-------|----------------------------------------------------------|----------------------------------------------------------------------------------------------------|
| 36911 | Role assignment<br>modified for a<br>computer            | PID: process id user: username@domain RunAs: username@domain type: user type status: succeeded computer: computer hostname zone: zone canonical role: role name trustee: username@domain                         |
| 36912 | Modify role assignment for a computer failed             | PID: process id user: username@domain RunAs: username@domain type: user type status: failed computer: computer hostname zone: zone canonical role: role name trustee: username@domain reason: error message      |
| 36913 | Role assignment added to a computer role                 | PID: process id user: username@domain RunAs: username@domain type: user type status: succeeded computerRole: computer role zone: zone name role: role name trustee: username@domain                              |
| 36914 | Role assignment for a computer role failed               | PID: process id user: username@domain RunAs: username@domain type: user type status: failed computerRole: computer role name zone: zone name role: role name trustee: username@domain reason: error message      |
| 36915 | Role assignment deleted from a computer role             | PID: process id user: username@domain RunAs: username@domain type: user type status: computerRole: computer role name zone: zone name role: role name trustee: username@domain                                   |
| 36916 | Delete role<br>assignment from a<br>computer role failed | PID: process id user: username@domain RunAs: username@domain type: user type status: failed computerRole: computer role name zone: zone canonical role: role name trustee: username@domain reason: error message |
| 36917 | Role assignment<br>modified for a<br>computer role       | PID: process id user: username@domain RunAs: username@domain type: user type status: succeeded computerRole: computer role name zone: zone canonical role: role name trustee: username@domain                    |
| 36918 | Modify role assignment in a computer role failed         | PID: process id user: username@domain RunAs: username@domain type: user type status: failed computerRole: computer role name zone: zone canonical role: role name trustee: username@domain reason: error message |
| 37001 | Computer role added                                      | PID: process id user: username@domain RunAs: username@domain type: user type status: succeeded computerRole: computer role name zone: zone name                                                                  |

| 37002 | Add computer role failed             | PID: process id user: username@domain RunAs: username@domain type: user type status: failed computerRole: computer role name zone: zone name reason: error message |
|-------|--------------------------------------|----------------------------------------------------------------------------------------------------|
| 37003 | Computer role deleted                | PID: process id user: username@domain RunAs: username@domain type: user type status: succeeded computerRole: computer role name zone: zone name                    |
| 37004 | Delete computer role failed          | PID: process id user: username@domain RunAs: username@domain type: user type status: failed computerRole: computer role name zone: zone name reason: error         |
| 37005 | Computer role modified               | PID: process id user: username@domain RunAs: username@domain type: user type status: succeeded computerRole: computer role name zone: zone name                    |
| 37006 | Modify computer role failed          | PID: process id user: username@domain RunAs: username@domain type: user type status: failed computerRole: computer role zone: zone name reason: error message      |
| 37101 | User added to a group                | PID: process id user: username@domain RunAs: username@domain type: user type status: succeeded member: username group: group name                                  |
| 37102 | Add user to a group failed           | PID: process id user: username@domain RunAs: username@domain type: user type status: failed member: username group: group name reason: error message               |
| 37103 | Password reset                       | PID: process id user: username@domain RunAs: username@domain type: user type status: succeeded account: username                                                   |
| 37104 | Reset password failed                | PID: process id user: username@domain RunAs: username@domain type: user type status: failed account: username reason: error message                                |
| 37501 | user added to a zone                 | PID: process id user: username@domain RunAs: username@domain type: user type status: succeeded ZoneUser: unixname zone: zone name                                  |
| 37502 | Add local user to a zone failed      | PID: process id user: username@domain RunAs: username@domain type: user type status: failed ZoneUser: unixname zone: zone name reason: error message               |
| 37503 | Local user deleted from a zone       | PID: process id user: username@domain RunAs: username@domain type: user type status: succeeded ZoneUser: unixname zone: zone name                                  |
| 37504 | Delete local user from a zone failed | PID: process id user: username@domain RunAs: username@domain type: user type status: failed ZoneUser: unixname zone: zone name reason: error message               |

| 37505 | Local user profile modified in a zone     | PID: process id user: username@domain RunAs: username@domain type: user type status: succeeded ZoneUser: unixname zone: zone name                                                |
|-------|-------------------------------------------|----------------------------------------------------------------------------------------------------|
| 37506 | Modify local user in a zone failed        | PID: process id user: username@domain RunAs: username@domain type: user type status: failed ZoneUser: unixname zone: zone name reason: error message                             |
| 37511 | Local user added to a computer            | PID: process id user: username@domain RunAs: username@domain type: user type status: succeeded ZoneUser: unixname computer: computer hostname zone: zone name                    |
| 37512 | Add local user to a computer failed       | PID: process id user: username@domain RunAs: username@domain type: user type status: failed ZoneUser: unixname computer: computer hostname zone: zone name reason: error message |
| 37513 | Local user deleted from computer          | PID: process id user: username@domain RunAs: username@domain type: user type status: succeeded ZoneUser: unixname computer: computer hostname zone: zone name                    |
| 37514 | Delete local user from a computer failed  | PID: process id user: username@domain RunAs: username@domain type: user type status: failed ZoneUser: unixname computer: computer hostname zone: zone name reason: error message |
| 37515 | Local user profile modified on a computer | PID: process id user: username@domain RunAs: username@domain type: user type status: succeeded ZoneUser: unixname computer: computer hostname zone: zone name                    |
| 37516 | Modify local user on a computer failed    | PID: process id user: username@domain RunAs: username@domain type: user type status: failed ZoneUser: unixname computer: computer hostname zone: zone name reason: error message |
| 37521 | Local group added to a zone               | PID: process id user: username@domain RunAs: username@domain type: user type status: succeeded group: group name zone: zone name                                                 |
| 37522 | Add local group to a zone failed          | PID: process id user: username@domain RunAs: username@domain type: user type status: failed group: group name zone: zone name reason: error message                              |
| 37523 | Local group deleted from a zone           | PID: process id user: username@domain RunAs: username@domain type: user type status: succeeded group: group name zone: zone name                                                 |
| 37524 | Delete local group from a zone failed     | PID: process id user: username@domain RunAs: username@domain type: user type status: failed group: group name zone: zone name reason: error message                              |
|       |                                           |                                                                                                    |

| 37525 | Local group profile modified in a zone                                 | PID: process id user: username@domain RunAs: username@domain type: user type status: succeeded group: group name zone: zone name                                                 |
|-------|------------------------------------------------------------------------|----------------------------------------------------------------------------------------------------|
| 37526 | Modify local group in a zone failed                                    | PID: process id user: username@domain RunAs: username@domain type: user type status: failed group: group name zone: zone name reason: error message                              |
| 37531 | Local group added to a computer                                        | PID: process id user: username@domain RunAs: username@domain type: user type status: succeeded group: group name computer: computer hostname zone: zone name                     |
| 37532 | Add local group to a computer failed                                   | PID: process id user: username@domain RunAs: username@domain type: user type status: failed group: group name computer: computer hostname zone: zone name reason: error message  |
| 37533 | Local group deleted from a computer                                    | PID: process id user: username@domain RunAs: username@domain type: user type status: succeeded group: group name computer: computer hostname zone: zone name                     |
| 37534 | Delete local group from a computer failed                              | PID: process id user: username@domain RunAs: username@domain type: user type status: failed group: group name computer: computer hostname zone: zone name reason: error message  |
| 37535 | Local group profile modified on a computer                             | PID: process id user: username@domain RunAs: username@domain type: user type status: succeeded group: group name computer: computer hostname zone: zone name                     |
| 37536 | Modify local group for a computer failed                               | PID: process id user: username@domain RunAs: username@domain type: user type status: failed group: group name computer: computer hostname zone: zone name reason: error message  |
| 37601 | Local Windows user<br>added to a zone added<br>in Release 2020         | PID: process ID user: username@domain RunAs: username@domain type: user type status: succeeded or failed ZoneUser: local Windows user name zone: zone name                       |
| 37602 | Add local Windows<br>user to a zone failed<br>added in Release<br>2020 | PID: process ID user: username@domain RunAs: username@domain type: user type status: succeeded or failed ZoneUser: local Windows user name zone: zone name reason: error message |
| 37603 | Local Windows user<br>deleted from a zone<br>added in Release<br>2020  | PID: process ID user: username@domain RunAs: username@domain type: user type status: succeeded or failed ZoneUser: local Windows user name zone: zone name                       |

| 37604 | Delete local Windows<br>user from a zone failed<br>added in Release<br>2020     | PID: process ID user: username@domain RunAs: username@domain type: user type status: succeeded or failed ZoneUser: local Windows user name zone: zone name reason: error message                             |
|-------|---------------------------------------------------------------------------------|----------------------------------------------------------------------------------------------------|
| 37605 | Local Windows user<br>modified in a zone<br>added in Release<br>2020            | PID: process ID user: username@domain RunAs: username@domain type: user type status: succeeded or failed ZoneUser: local Windows user name zone: zone name                                                   |
| 37606 | Modify local Windows<br>user in a zone failed<br>added in Release<br>2020       | PID: process ID user: username@domain RunAs: username@domain type: user type status: succeeded or failed ZoneUser: local Windows user name zone: zone name reason: error message                             |
| 37611 | Local Windows user<br>added to a computer<br>added in Release<br>2020           | PID: process ID user: username@domain RunAs: username@domain type: user type status: succeeded or failed ZoneUser: local Windows user name computer: computer hostname zone: zone name                       |
| 37612 | Add local Windows<br>user to a computer<br>failed added in<br>Release 2020      | PID: process ID user: username@domain RunAs: username@domain type: user type status: succeeded or failed ZoneUser: local Windows user name computer: computer hostname zone: zone name reason: error message |
| 37613 | Local Windows user<br>deleted from computer<br>added in Release<br>2020         | PID: process ID user: username@domain RunAs: username@domain type: user type status: succeeded or failed ZoneUser: local Windows user name computer: computer hostname zone: zone name                       |
| 37614 | Delete local Windows<br>user from a computer<br>failed added in<br>Release 2020 | PID: process ID user: username@domain RunAs: username@domain type: user type status: succeeded or failed ZoneUser: local Windows user name computer: computer hostname zone: zone name reason: error message |
| 37615 | Local Windows user<br>modified on a<br>computer added in<br>Release 2020        | PID: process ID user: username@domain RunAs: username@domain type: user type status: succeeded or failed ZoneUser: local Windows user name computer: computer hostname zone: zone name                       |
| 37616 | Modify local Windows<br>user on a computer<br>failed added in<br>Release 2020   | PID: process ID user: username@domain RunAs: username@domain type: user type status: succeeded or failed ZoneUser: local Windows user name computer: computer hostname zone: zone name reason: error message |

| 37621 | Local Windows group<br>added to a zone added<br>in Release 2020                  | PID: process ID user: username@domain RunAs: username@domain type: user type status: succeeded or failed group: group name zone: zone name                                                   |
|-------|----------------------------------------------------------------------------------|----------------------------------------------------------------------------------------------------|
| 37622 | Add local Windows<br>group to a zone failed<br>added in Release<br>2020          | PID: process ID user: username@domain RunAs: username@domain type: user type status: succeeded or failed group: group name zone: zone name reason: error message                             |
| 37623 | Local Windows group<br>deleted from a zone<br>added in Release<br>2020           | PID: process ID user: username@domain RunAs: username@domain type: user type status: succeeded or failed group: group name zone: zone name                                                   |
| 37624 | Local Windows group<br>modified in a zone<br>added in Release<br>2020            | PID: process ID user: username@domain RunAs: username@domain type: user type status: succeeded or failed group: group name zone: zone name                                                   |
| 37626 | Modify local Windows<br>group in a zone failed<br>added in Release<br>2020       | PID: process ID user: username@domain RunAs: username@domain type: user type status: succeeded or failed group: group name zone: zone name reason: error message                             |
| 37631 | Local Windows group<br>added to a computer<br>added in Release<br>2020           | PID: process ID user: username@domain RunAs: username@domain type: user type status: succeeded or failed group: group name computer: computer hostname zone: zone name                       |
| 37632 | Add local Windows<br>group to a computer<br>failed added in<br>Release 2020      | PID: process ID user: username@domain RunAs: username@domain type: user type status: succeeded or failed group: group name computer: computer hostname zone: zone name reason: error message |
| 37633 | Local Windows group<br>deleted from a<br>computer added in<br>Release 2020       | PID: process ID user: username@domain RunAs: username@domain type: user type status: succeeded or failed group: group name computer: computer hostname zone: zone name                       |
| 37634 | Delete local Windows<br>group from a computer<br>failed added in<br>Release 2020 | PID: process ID user: username@domain RunAs: username@domain type: user type status: succeeded or failed group: group name computer: computer hostname zone: zone name reason: error message |

| 37635 | Local Windows group<br>modified on a<br>computer added in<br>Release 2020  | PID: process ID user: username@domain RunAs: username@domain type: user type status: succeeded or failed group: group name computer: computer hostname zone: zone name                       |
|-------|----------------------------------------------------------------------------|----------------------------------------------------------------------------------------------------|
| 37636 | Modify local Windows<br>group for a computer<br>failed added in<br>Release | PID: process ID user: username@domain RunAs: username@domain type: user type status: succeeded or failed group: group name computer: computer hostname zone: zone name reason: error message |

## dzdo

For Linux and UNIX computers, Server Suite includes authorization services that enable users to run with elevated privileges using the dzdo command line program. The dzdo program is similar to sudo except that, instead of using a sudoers configuration file, the program uses the role-based access rights for zones stored in Active Directory.

### dzdo Audit Event Log Sample

The following is a sample of an audit event log for Centrify Audit Event ID 30004. This log sample documents that the dzdo service has been granted authorization. The change was made by user=dwirth (type:ad,dwirth@acme.vms) on April 7 at 01:20:12.

Apr 7 01:20:12 engcen6 adclient[2191]: INFO AUDIT\_ TRAIL|Centrify Suite|dzdo|1.0|0|dzdo granted|5|user=dwirth(type:ad,dwirth@acme.vms) pid=32224 utc=1460010012602 Centrify EventID=30004 DAInst=AuditingInstallation DASessID=c72252aa-e616 -44ff-a5f6-d3f53f09bb67 status=GRANTED service=dzdo command=/bin/vi runas=root role=ROLE\_SYSTEM\_ Archt/Global env=(none)

#### dzdo Audit Events

#### dzdo Audit Events

| Event Id             | Description                                                                                                    | Parameters                                                                               |
|----------------------|----------------------------------------------------------------------------------------------------|------------------------------------------------------------------------------------------|
| 30000-<br>Deprecated | dzdo granted This event has been deprecated. Use Centrify Event Id 30004 introduced in release 2017.3 instead.                                                                                                    | command: command runas:<br>username@domain role: role<br>name env: environment variables |
| 30001-<br>Deprecated | dzdo denied This event has been deprecated. Use Centrify Event Id 30005 introduced in release 2017.3 instead. If the command is valid and requires authentication, Centrify Event Id 30005 is generated in release 2017.3 (and later versions) to show whether MFA is required or not. | command: command runas:<br>username@domain reason: error<br>message                      |

| 30002 | Trouble ticket entered                               | ticket: ticket                                                                                                    |
|-------|------------------------------------------------------|----------------------------------------------------------------------------------------------------|
| 30004 | dzdo granted added in release 2017.3                 | command: command runas: username@domain role: role name env: environment variables MfaRequired: whether user was required to do MFA EntityName: Entity Name |
| 30005 | dzdo denied added in release 2017.3                  | command: command runas: username@domain reason: error message MfaRequired: whether user was required to do MFA EntityName: Entity Name                      |
| 30100 | dzdo command execution starts added in release 18.11 | command: command runas: username@domain role: role name env: environment variables MfaRequired: whether user was required to do MFA EntityName: Entity Name |
| 30101 | dzdo command execution ends added in release 18.11   | command: command exitcode: exit code                                                                                                    |

#### dzsh

For Linux and UNIX computers, Server Suite includes authorization services that enable users to run with elevated privileges in a restricted shell environment using the dzsh program.

## dzsh Audit Event Log Sample

The following is a sample of an audit event log for Centrify Audit Event ID 33001. This log sample documents a user being denied dzsh command execution. The change was made by user=dwirth(type:ad,dwirth@acme.vms) on April 7 at 01:20:12.

Apr 28 10:26:41 sspl1-n2 adclient[1835]: INFO AUDIT\_
TRAIL|Centrify Suite|dzsh|1.0|1|dzsh command execution
denied|5|user=root pid=59860 utc=1461864401103 CentrifyEventID=33001
DAInst=AuditingInstallation
DASessID=c72252aa-e616-44ff-a5f6-d3f53f09bb67
status=DENIED service=dzsh command=/usr/share/
Centrifydc/bin/dzinfo reason=sam checking returned false,
user is not allowed to use this command or runas

#### dzsh Audit Events

#### dzsh Audit Events

| Event Id             | Description                                                                                                    | Parameters                                                                                                    |
|----------------------|----------------------------------------------------------------------------------------------------|----------------------------------------------------------------------------------------------------|
| 33000-<br>Deprecated | dzsh command execution granted This event has been deprecated. Use Centrify Event Id 33002 instead, which was introduced in release 2017.3. | command: command runas: username@domain role: role name env: environment variables                                                                          |
| 33001-<br>Deprecated | dzsh command execution denied This event has been deprecated. Use Centrify Event Id 33003 instead, which was introduced in release 2017.3.  | command: command reason: error message                                                                                                    |
| 33002                | dzsh command execution granted added in release 2017.3                                                                                      | command: command runas: username@domain role: role name env: environment variables MfaRequired: whether user was required to do MFA EntityName: Entity Name |
| 33003                | dzsh command execution denied added in release 2017.3                                                                                       | command: command reason: error message<br>MfaRequired: whether user was required to do<br>MFA EntityName: Entity Name                                       |
| 34000                | dzsh role change granted                                                                                                    | fromRole: fromRole toRole: toRole                                                                                                    |
| 34001                | dzsh role change denied                                                                                                    |                                                                                                    |

## dzinfo

The dzinfo command displays rights, roles, and role assignments events. The dzinfo audit events focus on the success and failure of the dzinfo command.

## dzinfo Audit Event Log Sample

The following is a sample of an audit event log for Centrify Audit Event ID 42001. This log sample documents that a user failed run dzinfo to view another user's settings; only the user=root can view other user's settings. The change was made by user=eugene.user(type:ad,eugene.user@CENTSPLUNK.COM) on April 28 at 10:35:47.

Apr 28 10:35:47 sspl1-n2 adclient[1835]: INFO AUDIT\_TRAIL|Centrify Suite|dzinfo|1.0|3001|Dzinfo failed|5|user=eugene.user(type:ad,eugene.user@CENTSPLUNK.COM) pid=59947 utc=1461864947244 CentrifyEventID=42001 DAInst=AuditingInstallation DASessID=c72252aa-e616-44ff-a5f6-d3f53f09bb67 status=FAILURE service=dzinfo parameters=-c aaron.admin reason=Only root may view other user's settings

### dzinfo Audit Events

#### dzinfo Audit Events

| Event Id | Description       | Parameters                                   |
|----------|-------------------|----------------------------------------------|
| 42000    | dzinfo successful | parameters: parameters                       |
| 42001    | dzinfo failed     | parameters: parameters reason: error message |

## **Kerberos**

Audit events in the Kerberos category are focused on the success or failure of kerberos credential access. Audit events are recorded when programs access the KCM (Kerberos Cache Manager) credential cache.

## Kerberos Audit Event Log Sample

Sep 29 11:27:22 AbelRedhat5 adclient[8002]: INFO AUDIT\_TRAIL|Centrify Suite|Kerberos|1.0|200|Initializing KCM credential cache succeeded|5|user=root pid=8584 utc=1538191642025 CentrifyEventID=63200 DASessID=N/A DAInst=N/A status=SUCCESS service=kcm process=adclient pid=8002 ccache=1001 principal=user1@ABEL.TEST

#### **Kerberos Audit Events**

#### **Kerberos Audit Events**

| Event<br>ID | Description                                                               | Parameters                                                                                                    |
|-------------|---------------------------------------------------------------------------|----------------------------------------------------------------------------------------------------|
| 63100       | Generating new KCM credential cache name succeeded added in release 18.11 | process: process name pid: process id ccache: Kerberos credential cache name                                                 |
| 63101       | Generating new KCM credential cache name failed                           | process: process name pid: process id reason: error message                                                                  |
| 63200       | Initializing KCM credential cache succeeded added in release 18.11        | process: process name pid: process id ccache: Kerberos credential cache name principal: principal name                       |
| 63201       | Initializing KCM credential cache failed added in release 18.11           | process: process name pid: process id ccache: Kerberos credential cache name principal: principal name reason: error message |
| 63300       | Destroying KCM credential cache succeeded added in release 18.11          | process: process name pid: process id ccache: Kerberos credential cache name                                                 |
| 63301       | Destroying KCM credential cache failed added in release 18.11             | process: process name pid: process id ccache: Kerberos credential cache name reason: error message                           |

| 63400 | Updating KCM credential cache succeeded added in release 18.11                           | process: process name pid: process id ccache: Kerberos credential cache name principal: user principal services: service principal |
|-------|------------------------------------------------------------------------------------------|----------------------------------------------------------------------------------------------------|
| 63401 | Updating KCM credential cache failed added in release 18.11                              | process: process name pid: process id ccache: Kerberos credential cache name reason: error message                                 |
| 63500 | Retrieving credential in the given KCM credential cache succeeded added in release 18.11 | process: process name pid: process id ccache: ccache name                                                                          |
| 63501 | Retrieving credential in the given KCM credential cache failed added in release 18.11    | process: process name pid: process id ccache: Kerberos credential cache name reason: error message                                 |
| 63600 | Reading principal in the given KCM credential cache succeeded added in release 18.11     | process: process name pid: process id ccache: Kerberos credential cache name principal: principal name                             |
| 63601 | Reading principal in the given KCM credential cache failed added in release 18.11        | process: process name pid: process id ccache: Kerberos credential cache name reason: error message                                 |
| 63700 | Iterating credentials in the given KCM credential cache succeeded added in release 18.11 | process: process name pid: process id ccache: Kerberos credential cache name                                                       |
| 63701 | Iterating credentials in the given KCM credential cache failed added in release 18.11    | process: process name pid: process id ccache: Kerberos credential cache name reason: error message                                 |
| 63800 | Reading credentials in the given KCM credential cache succeeded added in release 18.11   | process: process name pid: process id ccache: Kerberos credential cache name                                                       |
| 63801 | Reading credentials in the given KCM credential cache failed added in release 18.11      | process: process name pid: process id ccache: Kerberos credential cache name reason: error message                                 |
| 63900 | Removing credentials from KCM credential cache succeeded added in release 18.11          | process: process name pid: process id ccache: Kerberos credential cache name principal: user principal services: service principal |

| 63901 | Removing credentials from KCM credential cache failed added in release 18.11           | process: process name pid: process id ccache: Kerberos credential cache name reason: error message |
|-------|----------------------------------------------------------------------------------------|----------------------------------------------------------------------------------------------------|
| 64000 | Iterating KCM credential caches succeeded added in release 18.11                       |                                                                                                    |
| 64100 | Reading KCM credential caches succeeded                                                | process: process name pid: process id                                                              |
| 64101 | Reading KCM credential caches failed added in release 18.11                            | process: process name pid: process id reason: error message                                        |
| 64200 | Changing the ownership for the given credential cache succeeded added in release 18.11 | process: process name pid: process id ccache: Kerberos credential cache name uid: uid gid: gid     |
| 64201 | Changing the ownership for the given credential cache failed added in release 18.11    | process: process name pid: process id ccache: Kerberos credential cache name reason: error message |
| 64300 | Reading status for the given KCM credential cache succeeded added in release 18.11     | process: process name pid: process id ccache: Kerberos credential cache name                       |
| 64301 | Reading status for the given KCM credential cache failed added in release 18.11        | process: process name pid: process id ccache: Kerberos credential cache name reason: error message |

# **License Management**

Auditing licenses are issued for each computer that will be connected to an auditing collector, and are managed by the Centrify Licensing Service. You can use the Licensing Service control panel as described in the *License Management Administrator's Guide* to add and remove licenses, monitor license usage, and configure license usage notification.

## **License Management Audit Event Log Sample**

The following is a sample of an audit event log for Centrify Audit Event ID 20101. This log sample documents a user being denied an adjoin command execution due to missing license information. The change was made by user=root on October 27 at 17:24:25.

Oct 27 17:24:25 Eason5 adjoin[9886]: INFO AUDIT\_ TRAIL|Centrify Suite|Centrify Commands|1.0|2101|Join failed|5|user=root pid=9886 utc=1477560265956 CentrifyEventID=20101 DAInst=AuditingInstallation DASessID=c72252aa-e616-44ff-a5f6-d3f53f09bb67 status=FAILURE service=adjoin parameters=-z developer -p \* eason.test zone=developer domain=eason.test computer=eason5 runas=Administrator reason=Valid Centrify license information was not found.

# **License Management Audit Events**

## **License Management Audit Events**

| Event<br>ID | Description                                            | Parameters                                                                                                    |
|-------------|--------------------------------------------------------|----------------------------------------------------------------------------------------------------|
| 60100       | authentication service license key added               | PID: process id user: username@domain RunAs: username@domain type: user type key: license key container: license container                       |
| 60101       | Add authentication service license key failed          | PID: process id user: username@domain RunAs: username@domain type: user type key: license key container: license container reason: Error message |
| 60102       | authentication service<br>license key removed          | PID: process id user: username@domain RunAs: username@domain type: user type key: license key container: license container                       |
| 60103       | Remove authentication service license key failed       | PID: process id user: username@domain RunAs: username@domain type: user type key: license key container: license container reason: Error message |
| 60104       | authentication service license container added         | PID: process id user: username@domain RunAs: username@domain type: user type container: license container                                        |
| 60105       | Add authentication service license container failed    | PID: process id user: username@domain RunAs: username@domain type: user type container: license container reason: Error message                  |
| 60106       | authentication service<br>license container<br>removed | PID: process id user: username@domain RunAs: username@domain type: user type container: license container                                        |
| 60107       | Remove authentication service license container failed | PID: process id user: username@domain RunAs: username@domain type: user type container: license container reason: Error message                  |
| 60200       | Add audit and monitoring service license key failed    | PID: process id user: username@domain RunAs: username@domain type: user type key: license key installation: installation reason: Error           |
| 60202       | audit and monitoring<br>service license key<br>removed | PID: process id user: username@domain RunAs: username@domain type: user type key: license key installation: installation                         |
| 60203       | Remove audit and monitoring service license key failed | PID: process id user: username@domain RunAs: username@domain type: user type key: license key installation: installation reason: Error message   |

# **Local Account Management**

Centrify administrators use the Local Account Management feature to create, manage, lock, and delete local UNIX and Linux user and group accounts. The Local Account Management audit events focus on local users, groups, and accounts.

## **Local Account Management Audit Event Log Sample**

The following is a sample of an audit event log for Centrify Audit Event ID 51300. This log sample documents the removal of a local user from a local password file. The change was made by user=root on November 25 at 16:51:20.

Nov 25 16:51:20 rhed57x64v3 adclient[4423]: INFO AUDIT\_TRAIL|Centrify Suite|Local Account Management|1.0|300|Removing local user from local passwd file|5|user=root pid=4423 utc=1448441900487 CentrifyEventID=51300 DAInst=AuditingInstallation DASessID=c72252aa-e616-44ff-a5f6-d3f53f09bb67 status=SUCCESS removedUser=locud01

### **Local Account Management Audit Events**

#### **Event Source Category: Local Account Management**

| Event Id | Description                                     | Parameters                        |
|----------|-------------------------------------------------|-----------------------------------|
| 51100    | Adding enabled local user to local passwd file  | enabledUser: enabled local user   |
| 51200    | Adding disabled local user to local passwd file | disabledUser: disabled local user |
| 51300    | Removing local user from local passwd file      | removedUser: removed local user   |
| 51400    | Local user is marked as disabled                | localUser: local user             |
| 51500    | Local user is marked as enabled                 | localUser: local user             |
| 51101    | Local passwd file update failed                 | reason: error message             |
| 51600    | Invoking notification cli succeeded             | parameters: parameters            |
| 51601    | Invoking notification cli failed                | reason: error message             |
| 52000    | Adding enabled local group to local group file  | enabledGroup: enabled local group |
| 52100    | Removing local group from local group file      | removedGroup: removed local group |
| 52001    | Local group file update failed                  | reason: error message             |
| 53000    | Managing local accounts succeeded               | parameters: parameters            |

| 53001 | Managing local accounts failed                       | parameters: parameters reason: error         |
|-------|------------------------------------------------------|----------------------------------------------|
|       |                                                      | message                                      |
| 53100 | Added enabled local user added in Release 2020       | localuser: user name                         |
| 53101 | Added disabled local user added in Release 2020      | localuser: user name                         |
| 53102 | Failed to add local user added in Release 2020       | localuser: user name reason: error message   |
| 53103 | Removed local user added in Release 2020             | localuser: user name                         |
| 53104 | Failed to remove local user added in Release 2020    | localuser: name reason: error message        |
| 53105 | Enabled local user added in Release 2020             | localuser: user name                         |
| 53106 | Failed to enable local user added in Release 2020    | localuser: user name reason: error message   |
| 53107 | Disabled local user added in Release 2020            | localuser: user name                         |
| 53108 | Failed to disable local user added in Release 2020   | localuser: user name reason: error message   |
| 53109 | Modified local user added in Release 2020            | localuser: user name                         |
| 53110 | Failed to modify local user added in Release 2020    | localuser: user name reason: error message   |
| 53111 | Added local group added in Release 2020              | localgroup: group name                       |
| 53112 | Failed to add local group added in Release 2020      | localgroup: group name reason: error message |
| 53113 | Removed local group added in Release 2020            | localgroup: group name                       |
| 53114 | Failed to remove local group added in Release 2020   | localgroup: group name reason: error message |
| 53115 | Modified local group added in Release 2020           | localgroup: group name                       |
| 53116 | Failed to modify local group added in Release 2020   | localgroup: group name reason: error message |
| 53117 | Managed local users and groups added in Release 2020 |                                              |

| 53118 | Failed to manage local users and groups added in Release 2020 | reason: Reason for failure    |
|-------|---------------------------------------------------------------|-------------------------------|
| 53119 | Invoked notification command added in Release 2020            | command: notification command |
| 53120 | Failed to invoke notification command added in Release 2020   | reason: Reason for failure    |

#### **Multi-Factor Authentication**

Multi-factor authentication (MFA) strengthens security by requiring users to provide more than one form of identification to authenticate their identity when they attempt to access servers or applications. Multi-factor authentication challenges might require users to type a password, respond to an email message or phone call, enter a passcode, or answer a security question. Audit events in the MFA category focus on the success and failure of MFA challenges.

## Multi-Factor Authentication Audit Event Log Sample

The following is a sample of an audit event log for Centrify Audit Event ID 54100. This log sample documents the success of an MFA challenge. The change was made by user=laniu1(type:ad,laniu1@SINGLE01.CDC) on April 20 at 14:51:18.

Apr 20 14:51:18 sol112x64v3 adclient[5640]: [ID 702911 auth.info] INFO AUDIT\_TRAIL|Centrify Suite|MFA|1.0 |100|MFA challenge succeeded|5|user=laniu1(type:ad, laniu1@SINGLE01.CDC) pid=6160 utc=1461135078139 CentryifyEventID=54100 DAInst=AuditingInstallation DASessID=c72252aa-e616-44ff-a5f6-d3f53f09bb67 status=SUCCEED service=sshd tty=ssh client=::1 challenge=EMAIL

#### **Multi-Factor Audit Events**

#### **MFA Audit Events**

| Event Id             | Description                                                                                                    | Parameters                                                    |
|----------------------|----------------------------------------------------------------------------------------------------|---------------------------------------------------------------|
| 54100-<br>Deprecated | MFA challenge<br>succeeded This event<br>has been deprecated.<br>Use Centrify Event Id<br>54102 introduced in<br>release 2017.3 instead. | service: service tty: tty client: client challenge: challenge |

| 54101-<br>Deprecated | MFA challenge failed<br>This event has been<br>deprecated. Use<br>Centrify Event Id 54103<br>introduced in release<br>2017.3 instead.                      | service: service tty: tty client: client challenge: challenge reason: error message                                                                                                    |
|----------------------|----------------------------------------------------------------------------------------------------|----------------------------------------------------------------------------------------------------|
| 54102                | MFA challenge<br>succeeded added in<br>release 2017.3                                                                                                    | service: service tty: tty authmethod: Reserved. factorcount: Number of MFA challenges factors: MFA challenges used. mfaresult: MFA challenge status. sourcehost: Remote host username: Username entityname: local system name devicetype: host operating system type initiatortype: MFA event type entitytype: event type description rolename: DirectAuthorize role used command: command used                       |
| 54103                | MFA challenge failed added in release 2017.3                                                                                                    | service: service tty: tty authmethod: Reserved. factorcount: Number of MFA challenges factors: MFA challenges used. mfaresult: MFA challenge status. sourcehost: Remote host username: Username entityname: local system name devicetype: host operating system type initiatortype: MFA event type entitytype: event type description rolename: DirectAuthorize role used command: command used reason: error message |
| 54200                | MFA challenge succeeded                                                                                                    | service: service challenge: challenge                                                                                                    |
| 54201                | MFA challenge failed                                                                                                    | service: service challenge: challenge reason: error message                                                                                                    |
| 54202                | MFA is offline                                                                                                    | service: service reason: error message                                                                                                    |
| 54203                | MFA is skipped                                                                                                    | service: service reason: message                                                                                                    |
| 54204                | MFA challenge succeeded added in release 2017.3 This event has been deprecated. Use Centrify Event ID 54206 instead, which was introduced in release 2018. | service: service authmethod: authmethod factorcount: factorcount factors: factors mfaresult: mfaresult sourcehost: sourcehost username: username entityname: entityname entitytype: entitytype devicetype: devicetype rolename: rolename command: command                                                                                                    |

| 54205 | MFA challenge failed added in release 2017.3 This event has been deprecated. Use Centrify Event ID 54207 instead, which was introduced in release 2018. | service: service reason: error message authmethod: authmethod factorcount: factorcount factors: factors mfaresult: mfaresult sourcehost: sourcehost username: username entityname: entityname entitytype: entitytype devicetype: devicetype rolename: rolename command: command                              |
|-------|----------------------------------------------------------------------------------------------------|----------------------------------------------------------------------------------------------------|
| 54206 | MFA challenge<br>succeeded Added in<br>release 2018                                                                                                    | service: service authmethod: authmethod factorcount: factorcount factors: factors mfaresult: mfaresult sourcehost: sourcehost username: username entityname: entityname entitytype: entitytype initiatortype: initiatortype devicetype: devicetype rolename: rolename command: command                       |
| 54207 | MFA challenge failed<br>Added in release 2018                                                                                                    | service: service reason: error message authmethod: authmethod factorcount: factorcount factors: factors mfaresult: mfaresult sourcehost: sourcehost username: username entityname: entityname entitytype: entitytype initiatortype: initiatortype devicetype: devicetype rolename: rolename command: command |
| 54208 | Setup MFA offline profile<br>succeeded added in<br>release 18.11                                                                                        | Username: The name of user configurationType: The MFA offline confguration type deviceType: The MFA offline device type                                                                                                    |
| 54209 | Setup MFA offline profile failed added in release 18.11                                                                                                 | Reason: The reason why it is failed Username: The name of user configurationType: The MFA offline configuration type deviceType: The MFA offline device type                                                                                                    |
| 54210 | MFA challenge<br>succeeded added in<br>release 19.6                                                                                                    | service: service authentication: authentication challenge: challenge                                                                                                    |
| 54211 | MFA challenge failed added in release 19.6                                                                                                    |                                                                                                    |

## **PAM**

A pluggable authentication module (PAM) is a mechanism to integrate multiple low-level authentication schemes into a high-level application programming interface (API). The PAM audit events include authorization, credentials, account management, password changes, open session, and multi-factor authentication.

## PAM Audit Event Log Sample

The following is a sample of an audit event log for Centrify Audit Event ID 24100. This log sample documents PAM authentication being granted. The change was made by user=dwirth(type:ad,dwirth@acme.vms) on April 4 at 21:04:14.

Apr 4 21:04:14 engcen6 adclient[1749]: INFO AUDIT\_ TRAIL|Centrify Suite|PAM|1.0|100|PAM authentication granted|5|user=dwirth(type:ad,dwirth@acme.vms) pid=7458 utc=1459784054942 CentrifyEventID=24100 DAInst=AuditingInstallation DASessID=c72252aa-e616 -44ff-a5f6-d3f53f09bb67 status=GRANTED service=sshd tty=ssh client=dc.acme.vms

#### **PAM Audit Events**

#### **PAM Audit Events**

| Event Id             | Description                                                                                                    | Parameters                                                                                                    |
|----------------------|----------------------------------------------------------------------------------------------------|----------------------------------------------------------------------------------------------------|
| 24100-<br>Deprecated | PAM authentication granted This event has been deprecated. Use Centrify Event Id 24102 introduced in release 2017.3 instead. | service: service tty: tty client: client                                                                                                    |
| 24101-<br>Deprecated | PAM authentication denied This event has been deprecated. Use Centrify Event Id 24103 introduced in release 2017.3 instead.  | service: service tty: tty client: client reason: error message                                                                                   |
| 24102                | PAM authentication granted added in release 2017.3                                                                           | service: service tty: tty client: client<br>MfaRequired: whether user was required<br>to do MFA EntityName: Entity Name                          |
| 24103                | PAM authentication denied added in release 2017.3                                                                            | service: service tty: tty client: client<br>reason: error message MfaRequired:<br>whether user was required to do MFA<br>EntityName: Entity Name |
| 24200                | PAM set credentials granted                                                                                                  | service: service tty: tty client: client                                                                                                    |
| 24201                | PAM set credentials denied                                                                                                   | service: service tty: tty client: client reason: error message                                                                                   |
| 24300                | PAM account management granted                                                                                               | service: service tty: tty client: client                                                                                                    |
| 24301                | PAM account management denied                                                                                                | service: service tty: tty client: client reason: error message                                                                                   |
| 24400                | PAM change password granted                                                                                                  | service: service tty: tty client: client                                                                                                    |
| 24401                | PAM change password denied                                                                                                   | service: service tty: tty client: client reason: error message                                                                                   |
| 24500                | PAM open session granted                                                                                                    | service: service tty: tty client: client                                                                                                    |

| 24501 | PAM open session denied                                                          | service: service tty: tty client: client reason: error message |
|-------|----------------------------------------------------------------------------------|----------------------------------------------------------------|
| 24600 | PAM close session granted                                                        | service: service tty: tty client: client                       |
| 24601 | PAM close session denied                                                         | service: service tty: tty client: client reason: error message |
| 24700 | The user logins to the system in rescue mode added in release 18.11              | service: service tty: tty client: client                       |
| 24800 | The dzo user authenticates to the system in rescue mode, added in Release 2023.1 | service: service tty: tty client: client                       |

# Centrify Privilege Elevation Service - Windows

Centrify Privilege Elevation Service for Windows provides role-based access control for Windows desktops and applications, and to remote Windows servers. Centrify Privilege Elevation Service for Windows audit events focus on successful and failed local console and remote log in attempts, administrative activity using desktop or application privileges, network access to remote servers, changes to the zone information for Windows computers and changes to role information for Windows users.

## Centrify Privilege Elevation Service Windows Audit Event Log Sample

The following is a sample of an audit event log for Centrify Audit Event ID 6029. This log sample documents a user with local and network role privileges launching a .msc file.

```
Log Name: Application
Source: Centrify AuditTrail V2
Date: 9/19/2019 2:05:17 PM
Event ID: 6029
Task Category: None
Level: Information
Keywords: Classic
User: bob@acme.vms
Computer: member.acme.vms
Description:
Product: Centrify Suite
Category: DirectAuthorize - Windows
Event name: Run with privilege success
Message: User launched 'C:Program FilesCentrifyAccess
ManagerCentrifyDC.msc' on
desktop 'Default' using local role 'ROLE_SYSTEM_Archt/Global'
and network roles 'ROLE_SYSTEM_Archt/Global'.
Sep 19 14:05:17 member.acme.vms dzagent[1348]:
INFO AUDIT_TRAIL|Centrify Suite|DirectAuthorize - Windows|1.0|29|Run with
privilege
success | 5 | bob@acme.vms
userSid=S-1-5-21-569763308-1211465464-1224152175-3219
sessionId=3 CentrifyEventID=6029
DAInst=AuditingInstallation DASessID=c72252aa-e616-44ff-a5f6-d3f53f09bb67
role=ROLE_SYSTEM_Archt/Global
```

#### **Server Suite Audit Events**

effectivesid=S-1-5-21-569763308-1211465464-1224152175-3219 effectivegroupsids=S-1-5-32-544 logonguid=ad7b6538-e2a4-4304-ab6e-86c5b0dabfaf desktopguid=1e09a3dd-276f-4629-bb27-e215dfe0a0c8 command=C:Program FilesCentrifyAccessManagerCentrifyDC.msc passwordprompted=False desktopname=Default networkroles=ROLE\_SYSTEM\_Archt/Global entityname=acme.vms mfarequired=False

## Centrify Privilege Elevation Service - Windows Audit Events

#### Privilege elevation service - Windows Audit Events

| Event ID            | Description                                                                                                    | Parameters                           |
|---------------------|----------------------------------------------------------------------------------------------------|--------------------------------------|
| 6001-<br>Deprecated | Console login success This event has been deprecated. Use Centrify Event Id 6031 introduced in release 2017.2 instead. | Role: role DesktopGuid: desktop GUID |
| 6002-<br>Deprecated | Console login failure This event has been deprecated. Use Centrify Event Id 6032 introduced in release 2017.2 instead. |                                      |
| 6003-<br>Deprecated | Remote login success This event has been deprecated. Use Centrify Event Id 6033 introduced in release 2017.2 instead.  | Role: role DesktopGuid: desktop GUID |

| 6004-<br>Deprecated | Remote login<br>failure This event<br>has been<br>deprecated. Use<br>Centrify Event Id<br>6034 introduced<br>in release 2017.2<br>instead.   |                                                                                                    |
|---------------------|----------------------------------------------------------------------------------------------------|----------------------------------------------------------------------------------------------------|
| 6005-<br>Deprecated | Run with privilege success This event has been deprecated. Use Centrify Event Id 6029 introduced in release 2017.2 instead.                  | Role: local role EffectiveSid: effective user SID EffectiveGroupSids: effective group SID's LogonGuid: logon GUID DesktopGuid: desktop GUID Command: command |
| 6006-<br>Deprecated | Run with privilege failure This event has been deprecated. Use Centrify Event Id 6030 introduced in release 2017.2 instead.                  | Role: local role DesktopGuid: desktop GUID Command: command                                                                                                  |
| 6007-<br>Deprecated | Create desktop<br>success This<br>event has been<br>deprecated. Use<br>Centrify Event Id<br>6035 introduced<br>in release 2017.2<br>instead. | Role: local role EffectiveSid: effective user SID EffectiveGroupSids: effective group SID's LogonGuid: logon GUID DesktopGuid: desktop GUID                  |
| 6008-<br>Deprecated | Create desktop<br>failure This event<br>has been<br>deprecated. Use<br>Centrify Event Id<br>6036 introduced<br>in release 2017.2<br>instead. | Role: local role                                                                                                    |

| 6009-<br>Deprecated | Network access<br>success This<br>event has been<br>deprecated. Use<br>Centrify Event Id<br>6039 introduced<br>in release 2017.2<br>instead. | Role: role EffectiveSid: effective user SID EffectiveGroupSids: effective group SID's LogonGuid: logon GUID                                                                                                    |
|---------------------|----------------------------------------------------------------------------------------------------|----------------------------------------------------------------------------------------------------|
| 6010-<br>Deprecated | Console logon<br>failure This event<br>has been<br>deprecated. Use<br>Centrify Event Id<br>6032 introduced<br>in release 2017.3<br>instead.  | Reason: reason                                                                                                    |
| 6011-<br>Deprecated | Remote login<br>failure This event<br>has been<br>deprecated. Use<br>Centrify Event Id<br>6034 introduced<br>in release 2017.2<br>instead.   | Reason: reason                                                                                                    |
| 6012-<br>Deprecated | Run with privilege success This event has been deprecated. Use Centrify Event Id 6029 introduced in release 2017.2 instead.                  | Role: local role EffectiveSid: effective user SID EffectiveGroupSids: effective group SID's LogonGuid: logon GUID DesktopGuid: desktop GUID Command: command PasswordPrompted: whether user was required to re-enter their password DesktopName: desktop name NetworkRoles: network roles |
| 6013-<br>Deprecated | Run with privilege failure This event has been deprecated. Use Centrify Event Id 6030 introduced in release 2017.2 instead.                  | Role: local role DesktopGuid: desktop GUID Command: command Reason: reason DesktopName: desktop name NetworkRoles: network roles                                                                                                    |

| 6014-<br>Deprecated | Create desktop<br>success This<br>event has been<br>deprecated. Use<br>Centrify Event Id<br>6035 introduced<br>in release 2017.2<br>instead. | Role: local role EffectiveSid: effective user SID EffectiveGroupSids: effective group SID's LogonGuid: logon GUID DesktopGuid: desktop GUID PasswordPrompted: whether user was required to re-enter their password DesktopName: desktop name NetworkRoles: network roles                                                                                           |  |
|---------------------|----------------------------------------------------------------------------------------------------|----------------------------------------------------------------------------------------------------|--|
| 6018-<br>Deprecated | Run with privilege failure This event has been deprecated. Use Centrify Event Id 6030 introduced in release 2017.2 instead.                  | Role: local role DesktopGuid: desktop GUID Command: command Reason: reason DesktopName: desktop name NetworkRoles: network roles PasswordPrompted: whether user was required to re-enter their password                                                                                                    |  |
| 6023                | Leave from zone success                                                                                                    | zone: zone name ZoneDomainName: zone domain name ComputerName: computer name ComputerDomainName: computer domain name LogonUser: logon user LogonUserSid: logon user SID AlternateUser: whether alternate user is used to perform the operation                                                                                                    |  |
| 6027                | Add role assignment success                                                                                                    | zone: zone name ZoneDomainName: zone domain name RoleName: role name Assignee: assignee LogonUser: logon user LogonUserSid: logon user SID AlternateUser: whether alternate user is used to perform the operation                                                                                                    |  |
| 6028                | Add role assignment failure                                                                                                    | zone: zone name ZoneDomainName: zone domain name RoleName: role name Assignee: assignee Reason: reason LogonUser: logon user LogonUserSid: logon user SID AlternateUser: whether alternate user is used to perform the operation                                                                                                    |  |
| 6029                | Run with privilege success                                                                                                    | Role: local role EffectiveSid: effective user SID EffectiveGroupSids: effective group SID's LogonGuid: logon GUID DesktopGuid: desktop GUID Command: command PasswordPrompted: whether user was required to re-enter their password DesktopName: desktop name NetworkRoles: network roles EntityName: Entity Name MFARequired: whether user was required to do MFA |  |
| 6030                | Run with privilege failure                                                                                                    | Role: local role DesktopGuid: desktop GUID Command: command Reason: reason DesktopName: desktop name NetworkRoles: network roles PasswordPrompted: whether user was required to re-enter their password EntityName: Entity Name MFARequired: whether user was required to do MFA                                                                                   |  |

| 6031 | Console login success                                                | Role: role DesktopGuid: desktop GUID EntityName: Entity Name MFARequired: whether user was required to do MFA                                                                                                    |  |
|------|----------------------------------------------------------------------|----------------------------------------------------------------------------------------------------|--|
| 6032 | Console logon failure                                                | Reason: reason EntityName: Entity Name MFARequired: whether user was required to do MFA                                                                                                    |  |
| 6033 | Remote login success                                                 | Role: role DesktopGuid: desktop GUID EntityName: Entity Name MFARequired: whether user was required to do MFA                                                                                                    |  |
| 6034 | Remote login failure                                                 | Reason: reason EntityName: Entity Name MFARequired: whether user was required to do MFA                                                                                                    |  |
| 6035 | Create desktop success                                               | Role: local role EffectiveSid: effective user SID EffectiveGroupSids: effective group SID's LogonGuid: logon GUID DesktopGuid: desktop GUID PasswordPrompted: whether user was required to re-enter their password DesktopName: desktop name NetworkRoles: network roles EntityName: Entity Name MFARequired: whether user was required to do MFA |  |
| 6036 | Create desktop failure                                               | Role: local role Reason: reason NetworkRoles: network roles PasswordPrompted: whether user was required to re-enter their password EntityName: Entity Name MFARequired: whether user was required to do MFA                                                                                                    |  |
| 6037 | Switch desktop<br>success                                            | DesktopName: desktop name DesktopGuid: desktop GUID PasswordPrompted: whether user was required to re-enter their password Role: local role NetworkRoles: network roles EntityName: Entity Name MFARequired: whether user was required to do MFA                                                                                                  |  |
| 6038 | Switch desktop failure                                               | DesktopName: desktop name Reason: reason PasswordPrompted: whether user was required to re-enter their password EntityName: Entity Name MFARequired: whether user was required to do MFA                                                                                                    |  |
| 6039 | Network access success                                               | Role: role EffectiveSid: effective user SID EffectiveGroupSids: effective group SID's LogonGuid: logon GUID EntityName: Entity Name MFARequired: whether user was required to do MFA                                                                                                    |  |
| 6040 | Self-service<br>password reset<br>success added in<br>release 2017.3 | Username: username                                                                                                    |  |
| 6041 | Self-service<br>password reset<br>failure added in<br>release 2017.3 | Username: username Reason: failure reason                                                                                                    |  |

| 6042 | Self-service<br>account unlock<br>success added in<br>release 2017.3                      | Username: username                                             |  |
|------|-------------------------------------------------------------------------------------------|----------------------------------------------------------------|--|
| 6043 | Self-service<br>account unlock<br>failure added in<br>release 2017.3                      | Username: username Reason: failure reason                      |  |
| 6044 | Enable Centrify<br>Identity Services<br>Platform<br>succeeded added<br>in release 2017.3  | PlatformInstance: Platform Instance                            |  |
| 6045 | Disable Centrify<br>Identity Services<br>Platform<br>succeeded added<br>in release 2017.3 | PlatformInstance: Platform Instance                            |  |
| 6046 | Enable Centrify<br>Identity Services<br>Platform failed<br>added in release<br>2017.3     | PlatformInstance: Platform Instance Reason: Reason for failure |  |
| 6047 | Disable Centrify<br>Identity Services<br>Platform failed<br>added in release<br>2017.3    | PlatformInstance: Platform Instance Reason: Reason for failure |  |
| 6048 | PowerShell<br>remote<br>connection<br>success added in<br>release 18.8                    | User: user Role: role                                          |  |
| 6049 | PowerShell<br>remote<br>connection failure<br>added in release<br>18.8                    | User: user Reason: reason                                      |  |

| 6050 | Trouble ticket<br>entered added in<br>release 18.11                                | ticket: ticket reason: reason for privilege elevation comment: additional comment                                                                                                    |  |
|------|------------------------------------------------------------------------------------|----------------------------------------------------------------------------------------------------|--|
| 6051 | Run with privilege<br>as an alternate<br>user success<br>added in release<br>18.11 | Role: local role EffectiveSid: effective user SID EffectiveGroupSids: effective group SID's LogonGuid: logon GUID DesktopGuid: desktop GUID Command: command PasswordPrompted: whether user was required to re-enter their password DesktopName: desktop name NetworkRoles: network roles EntityName: Entity Name MfaRequired: whether user was required to do MFA AlternateUsername: An alternate username AlternateUserSid: An alternate user's SID |  |
| 6052 | Run with privilege<br>as an alternate<br>user failure added<br>in release 18.11    | Role: local role DesktopGuid: desktop GUID Command: command Reason: reason DesktopName: desktop name NetworkRoles: network roles PasswordPrompted: whether user was required to re-enter their password EntityName: Entity Name MfaRequired: whether user was required to do MFA AlternateUsername: An alternate username AlternateUserSid: An alternate user's SID                                                                                   |  |
| 6053 | Windows<br>authentication is<br>skipped added in<br>release 18.11                  | service: service reason: Reason message for skip                                                                                                    |  |
| 6054 | Run with alternate<br>account success<br>added in Release<br>2020                  | Command: command AlternateUsername: alternate username tenant: tenant URL PasswordPrompted: whether user was required to re-enter their password                                                                                                    |  |
| 6055 | Run with alternate<br>account failure<br>added in Release<br>2020                  | Command: command AlternateUsername: alternate username tenant: tenant URL Reason: reason PasswordPrompted: whether user was required to re-enter their password                                                                                                    |  |
| 6300 | Add roles and<br>features success<br>added in release<br>2018                      | PID: process id user: username@domain status: succeeded feature: feature name computer: computer name                                                                                                    |  |
| 6301 | Add roles and features failure added in release 2018                               | PID: process id user: username@domain status: failed feature: feature name computer: computer name reason: reason for failure                                                                                                    |  |

| 6302 | Remove roles and<br>features success<br>added in release<br>2018 | PID: process id user: username@domain status: succeeded feature: feature name computer: computer name                         |  |
|------|------------------------------------------------------------------|----------------------------------------------------------------------------------------------------|--|
| 6303 | Remove roles and features failure added in release 2018          | PID: process id user: username@domain status: failed feature: feature name computer: computer name reason: reason for failure |  |
| 6350 | Uninstall program success added in release 2018                  | PID: process id user: username@domain status: program: program name computer: computer name                                   |  |
| 6351 | Uninstall program failure added in release 2018                  | PID: process id user: username@domain status: failed program: program name computer: computer name reason: reason for failure |  |
| 6352 | Change program success added in release 2018                     | PID: process id user: username@domain status: program: program name computer: computer name                                   |  |
| 6353 | Change program failure added in release 2018                     | PID: process id user: username@domain status: failed program: program name computer: computer name reason: reason for failure |  |
| 6354 | Repair program<br>success added in<br>release 2018               | PID: process id user: username@domain status: succeeded program: program name computer: computer name                         |  |
| 6355 | Repair program<br>failure added in<br>release 2018               | PID: process id user: username@domain status: program: program name computer: computer name reason: reason for failure        |  |
| 6400 | Enable network<br>adapter success<br>added in release<br>2018    | PID: process id user: username@domain status: succeeded adapter: adapter name computer: computer name                         |  |
| 6401 | Enable network<br>adapter failure<br>added in release<br>2018    | PID: process id user: username@domain status: failed adapter: adapter name computer: computer name reason: reason for failure |  |

| 6402 | Disable network<br>adapter success<br>added in release<br>2018                  | PID: process id user: username@domain status: succeeded adapter: adapter name computer: computer name                         |  |
|------|---------------------------------------------------------------------------------|----------------------------------------------------------------------------------------------------|--|
| 6403 | Disable network<br>adapter failure<br>added in release<br>2018                  | PID: process id user: username@domain status: failed adapter: adapter name computer: computer name reason: reason for failure |  |
| 6404 | Rename network<br>adapter success<br>added in release<br>2018                   | PID: process id user: username@domain status: succeeded adapter: adapter name computer: computer name                         |  |
| 6405 | Rename network<br>adapter failure<br>added in release<br>2018                   | PID: process id user: username@status: failed adapter: adapter name computer: computer name reason: reason for failure        |  |
| 6406 | Update IPv4<br>settings success<br>added in release<br>2018                     | PID: process id user: username@domain status: succeeded adapter: adapter name computer: computer name                         |  |
| 6407 | Update IPv4<br>settings failure<br>added in release<br>2018                     | PID: process id user: username@domain status: failed adapter: adapter name computer: computer name reason: reason for failure |  |
| 6408 | Update IPv6<br>settings success<br>added in release<br>2018                     | PID: process id user: username@domain status: succeeded adapter: adapter name computer: computer name                         |  |
| 6409 | Update IPv6<br>settings failure<br>added in release<br>2018                     | PID: process id user: username@domain status: failed adapter: adapter name computer: computer name reason: reason for failure |  |
| 6500 | Auto-enroll as<br>corporate owned<br>device success<br>added in release<br>2018 | computer: computer name tenant: tenant URL                                                                                    |  |

| 6501 | Auto-enroll as corporate owned device failure added in release 2018        | computer: computer name tenant: tenant URL reason: reason for failure                                                                                                    |  |
|------|----------------------------------------------------------------------------|----------------------------------------------------------------------------------------------------|--|
| 6502 | Unenroll device<br>success added in<br>release 2018                        | user: user name computer: computer name                                                                                                    |  |
| 6503 | Unenroll device<br>failure added in<br>release 2018                        | user: user name computer: computer name reason: reason for failure                                                                                                    |  |
| 6504 | Enroll as<br>corporate owned<br>device success<br>added in release<br>2018 | user: user name computer: computer name tenant: tenant URL                                                                                                    |  |
| 6505 | Enroll as<br>corporate owned<br>device failure<br>added in release<br>2018 | user: user name computer: computer name tenant: tenant URL reason: reason for failure                                                                                                  |  |
| 6506 | Enroll device<br>success added in<br>release 2018                          | user: user name computer: computer name tenant: tenant URL                                                                                                    |  |
| 6507 | Enroll device<br>failure added in<br>release 2018                          | user: user name computer: computer name tenant: tenant URL reason: reason for failure                                                                                                  |  |
| 6508 | Auto-unenroll success added in release 18.8                                | computer: computer name                                                                                                    |  |
| 6509 | Auto-unenroll failure added in release 18.8                                | computer: computer name reason: reason for failure                                                                                                    |  |
| 6510 | PowerShell<br>remote command<br>execution added<br>in release 2020.1       | userSid: User SID userName: User name authMechanism: Authentication mechanism url: HTTP URL of inbound request command: PowerShell remote command isScript: Command is a remote script |  |

# Centrify sshd

Centrify sshd is Centrify's enhanced version of OpenSSH. This software program uses the secure shell protocol to connect to a remote computer. Centrify sshd audit events identify DZ SSH rights and SSHD activities.

### Centrify sshd Audit Event Log Sample

The following is a sample of an audit event log for Centrify Audit Event ID 27000. This log sample documents the rights granted to the DZ SSH shell client. The change was made by user=dwirth(type:ad,dwirth@acme.vms) on April 4 at 01:04:15.

Apr 4 21:04:15 engcen6 adclient[1749]: INFO
AUDIT\_TRAIL|Centrify Suite|Centrify sshd|1.0|0|DZ SSH right
granted|5|user=dwirth(type:ad,dwirth@acme.vms) pid=7461
utc=1459784055474 CentrifyEventID=27000
DAInst=AuditingInstallation DASessID=c72252aa-e61644ff-a5f6-d3f53f09bb67 status=GRANTED
service=dzssh-shell client=192.168.81.11

## **Centrify sshd Audit Events**

#### **Centrify sshd Audit Events**

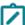

**Note:** Starting in the Server Suite 2023.1 release, the scp command's default protocol is now the sftp protocol.

When scp uses the sftp protocol (the default configuration):

- Audit events 27000 and 27001 list the service as dzssh-sftp.
- Success or failure events are listed as 27300 (success) or 27301 (failure) instead of 27200 (success) and 27201 (failure).

When scp uses the scp protocol (specified by the option -0):

- Audit events 27000 and 27001 list the service as dzssh-scp.
- Success or failure events are listed as 27200 (success) and 27201 (failure).

| Event Id             | Description                                                                                                    | Parameters                                                                                                    |
|----------------------|----------------------------------------------------------------------------------------------------|----------------------------------------------------------------------------------------------------|
| 27000                | DZ SSH right granted                                                                                           | service: service client: client                                                                                    |
| 27001                | DZ SSH right denied                                                                                            | service: service client: client reason: error message                                                              |
| 27100-<br>Deprecated | SSHD granted This event has been deprecated. Use Centrify Event Id 27104 introduced in release 2017.3 instead. | service: service tty: tty authMechanism: authentication type client: client sshRights: ssh rights command: command |

| 27101-<br>Deprecated | SSHD denied This event has been deprecated. Use Centrify Event Id 27105 introduced in release 2017.3 instead. | service: service tty: tty authMechanism: authentication type client: client reason: error message                                                                                                    |
|----------------------|----------------------------------------------------------------------------------------------------|----------------------------------------------------------------------------------------------------|
| 27102                | SSHD connection close successfully                                                                            | service: service tty: tty authMechanism: authentication type client: client reason: error message                                                                                                    |
| 27104                | SSHD granted added in release 2017.3                                                                          | service: service tty: tty authMechanism: authentication type client: client sshRights: ssh rights command: command MfaRequired: whether user was required to do MFA EntityName: Entity Name               |
| 27105                | SSHD denied added in release 2017.3                                                                           | service: service tty: tty authMechanism: authentication type client: client reason: error message MfaRequired: whether user was required to do MFA EntityName: Entity Name                                |
| 27200                | SCP succeeded added in release 18.8                                                                           | dataFlowType: send a file/directory to remote machine or receive a file/directory from remote machine fileType: file or directory path name: the full path name of file or directory                      |
| 27201                | SCP failed added in release 18.8                                                                              | dataFlowType: send a file/directory to remote machine or receive a file/directory from remote machine fileType: file or directory pathname: the full path name of file or directory reason: Error message |
| 27300                | SFTP command execution succeeded added in release 18.8                                                        | operation: SFTP command arguments: the arguments of SFTP command                                                                                                    |
| 27301                | SFTP command execution failed added in release 18.8                                                           |                                                                                                    |

#### **Trusted Path**

The trusted path configuration parameter (audittrail.Centrify\_Suite.Trusted\_Path.machinecred.skipda) specifies whether trusted path audit trail events are sent to the audit installation database in situations where the user is using a computer credential. The audit events identify a granted and denied Trusted Path.

## Trusted Path Audit Event Log Sample

The following is a sample of an audit event log for Centrify Audit Event ID 23700. This log sample documents a Trusted Path being granted. The change was made by user=newcentos\$@acme.vms on April 04 at 21:02:09.

Apr 4 21:02:09 newcentos adclient[1395]: INFO AUDIT \_TRAIL|Centrify Suite|Trusted Path|1.0|2700|Trusted path granted|5|user=newcentos\$@acme.vms pid=1395 utc=1459783929161 CentrifyEventID=23700 DAInst=AuditingInstallation DASessID=c72252aa-e616-44ff-a5f6-d3f53f09bb67 status=GRANTED server=ldap/dc.acme.vms@acme.vms

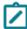

The Trusted path audit event log sample identifies a server field type instead of the usual service field type found in UNIX/Linux audit events.

## **Trusted Path Audit Events**

#### **Trusted Path Audit Events**

| Event Id | Description          | Parameters                           |
|----------|----------------------|--------------------------------------|
| 23700    | Trusted path granted | server: server                       |
| 23701    | Trusted path denied  | server: server reason: error message |